## H

#### Karlsruhe Institute of Technology

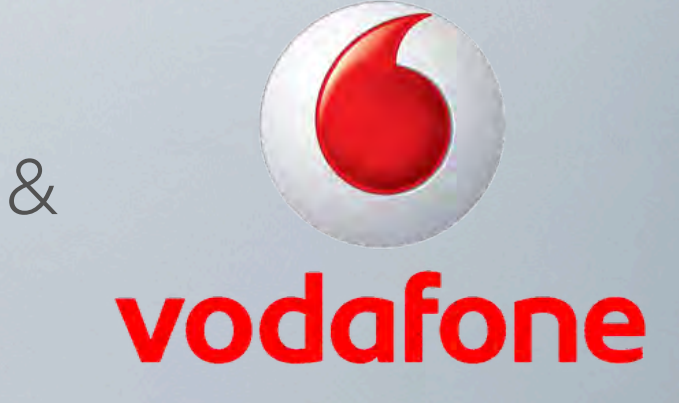

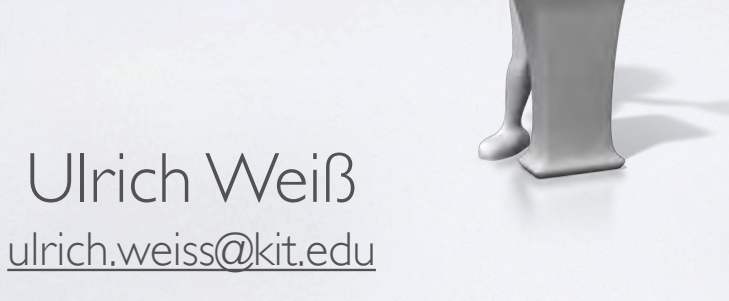

Thomas Pollinger thomas.pollinger@vodafone.com

# Eckdaten

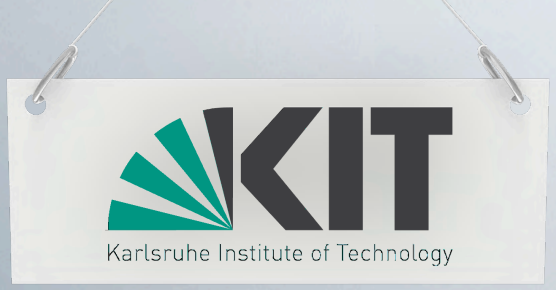

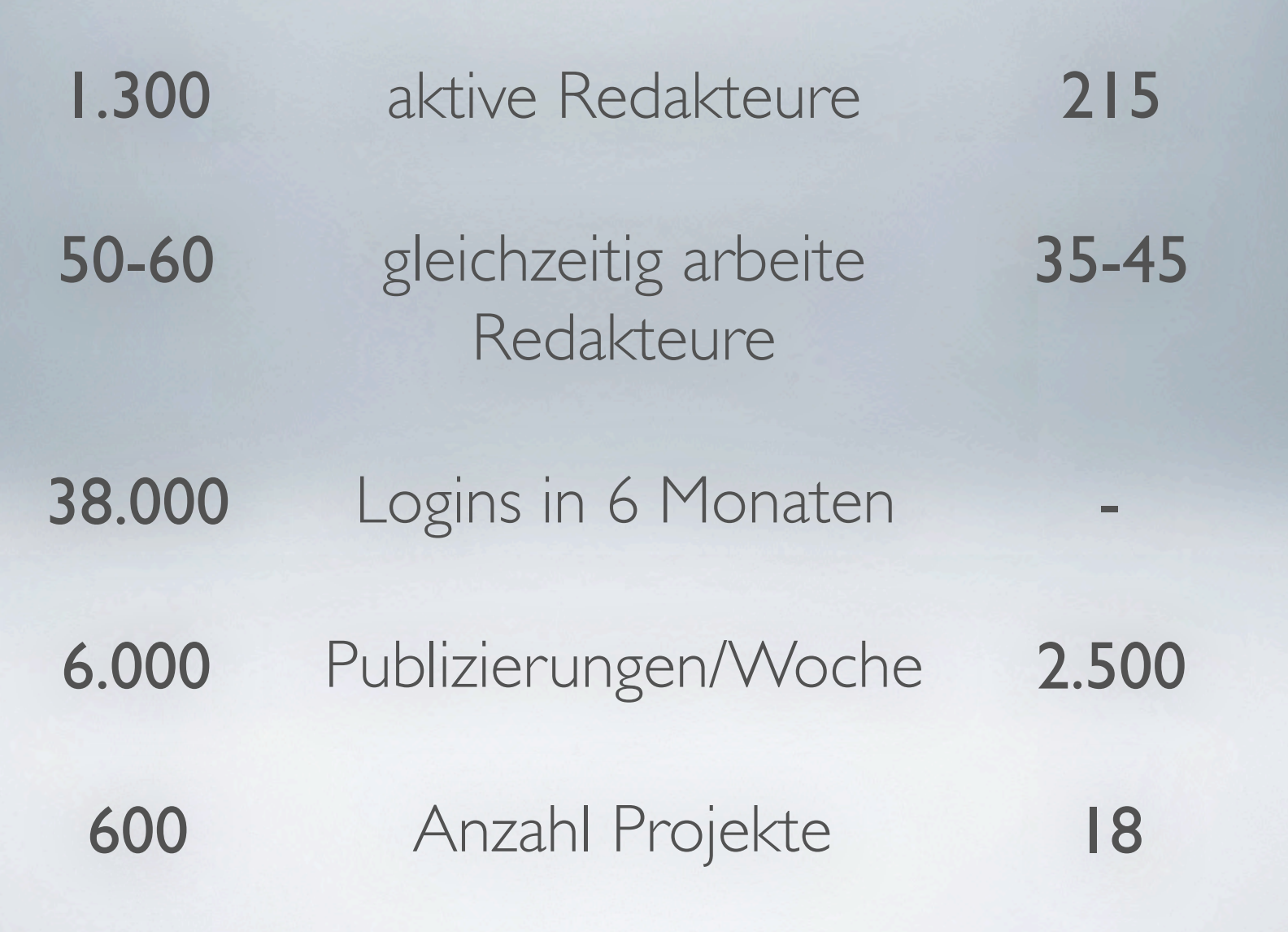

vodafone

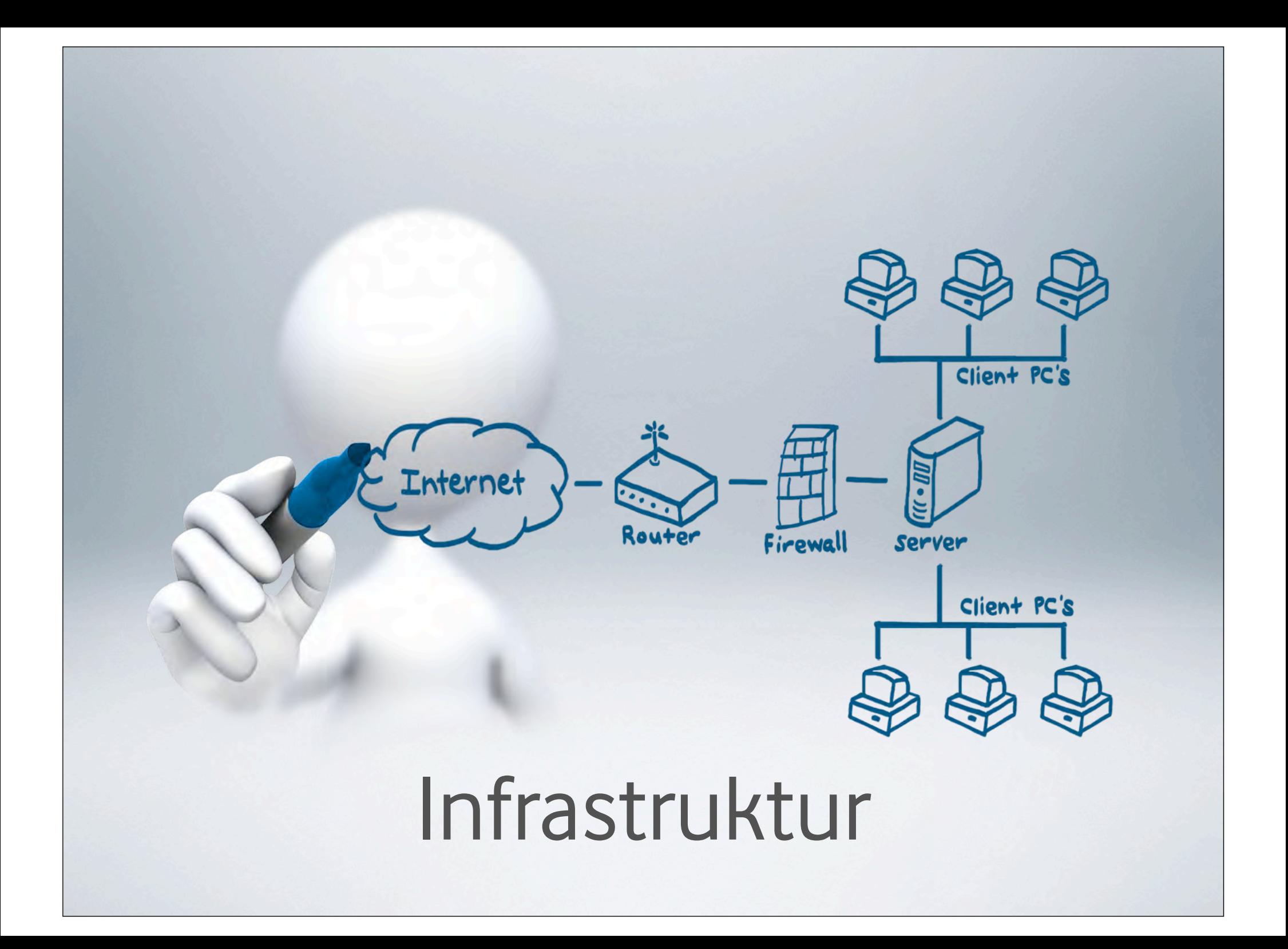

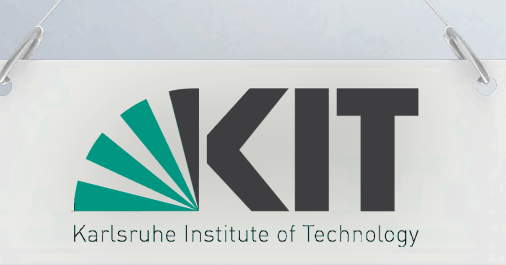

#### Produktiv

Version 11.0.0.357 (seit 26.05.2012)

## 5 Server

Windows 2008 R2 je 2x6 Core 2,7Ghz 72GB RAM

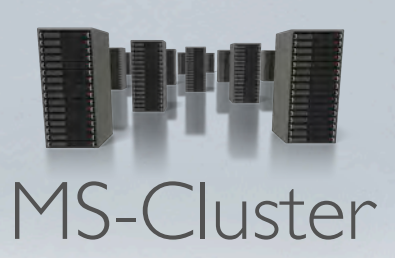

11.0

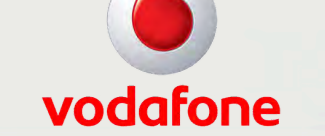

**Testphase** Version 11.0.0.357 (bis 13.07.2012)

#### 7 Server

Windows 2008 R2 je 2x4 Core 2,0Ghz 16GB RAM

#### 2 Server

MS-SQL 2008R2 je 2x4 Core 2,2Ghz 32GB RAM je 300GB HDD

#### 4 Server MS-SQL 2008R2 je 2x6 Core 3,5Ghz 72GB RAM 250GB SAN

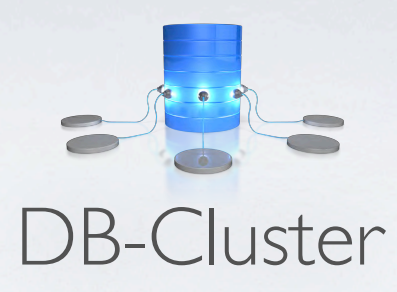

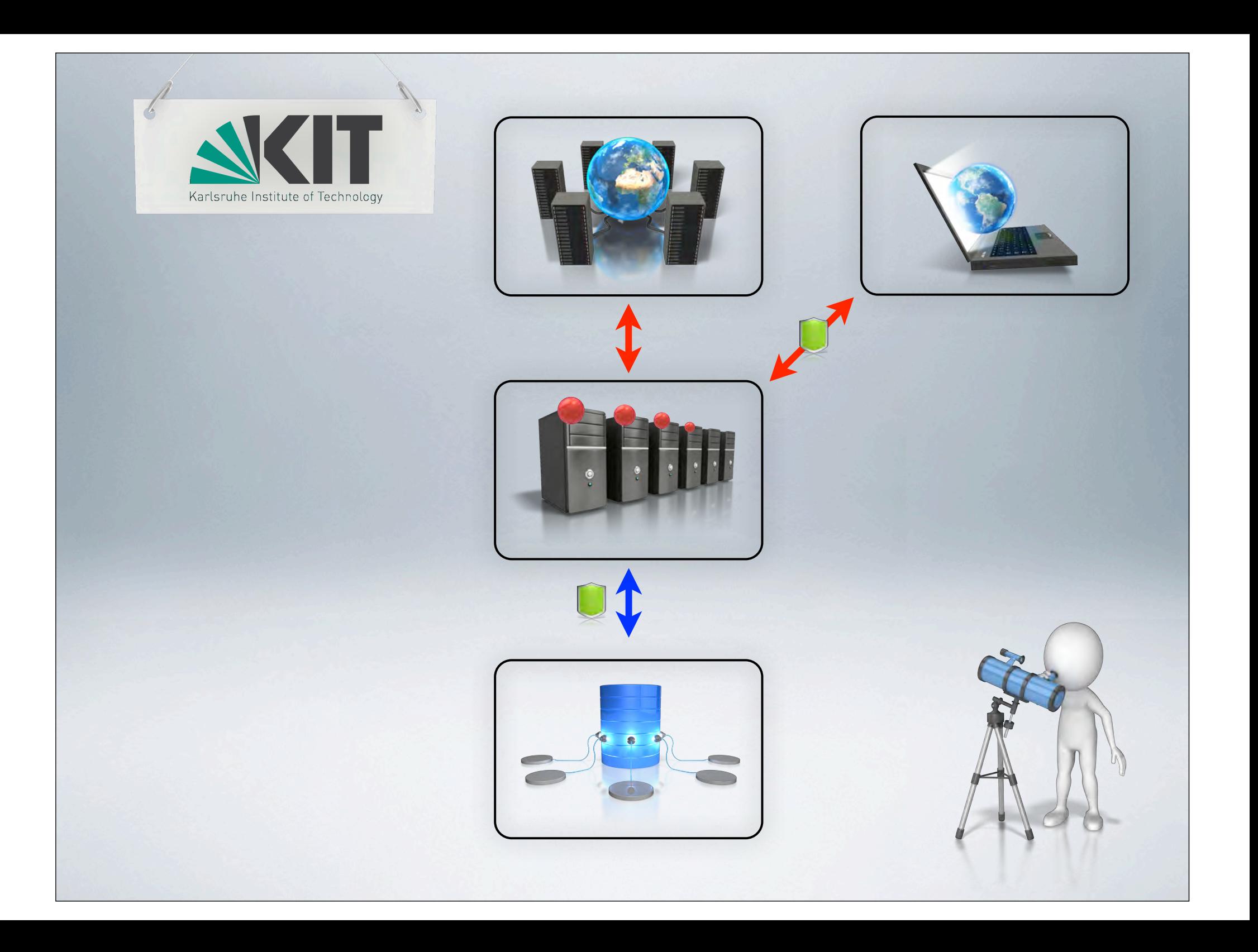

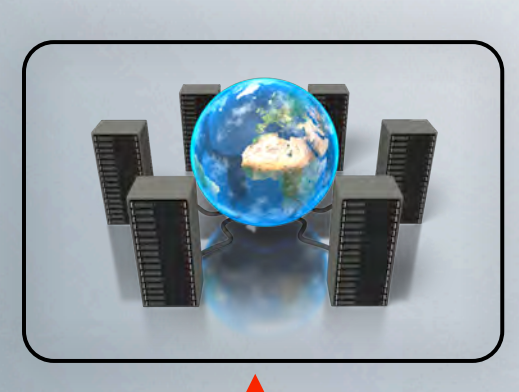

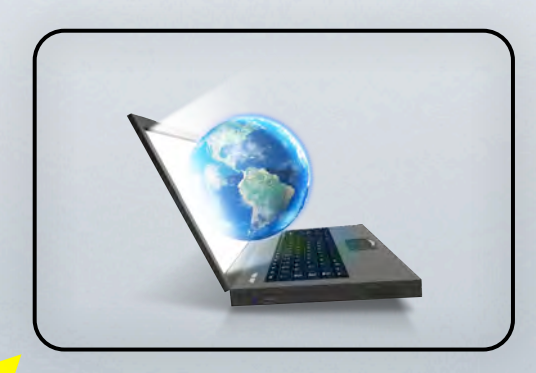

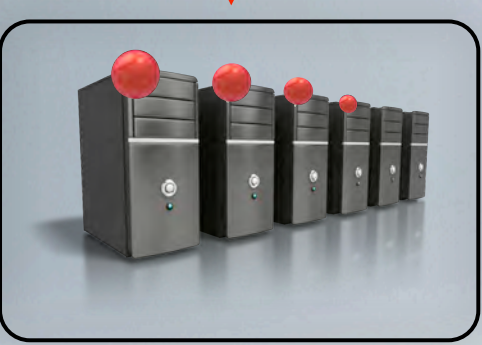

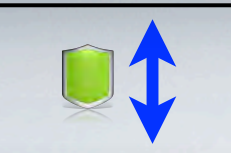

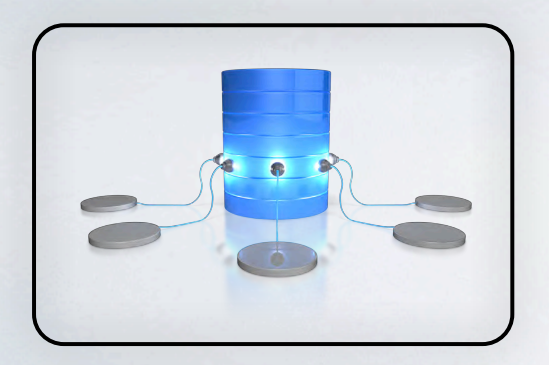

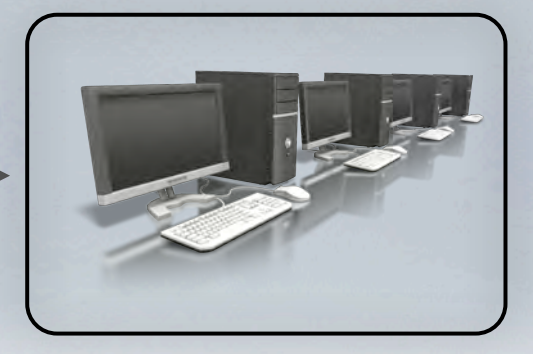

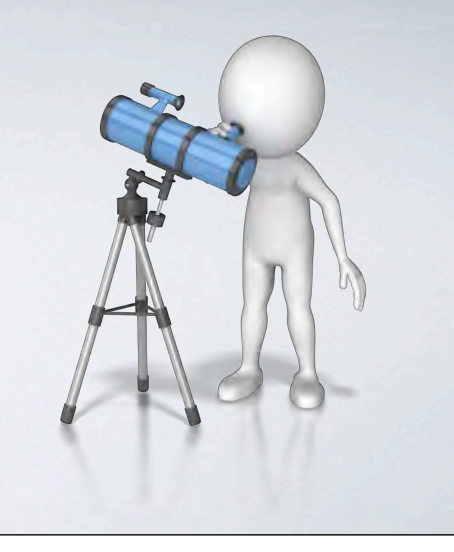

vodafone

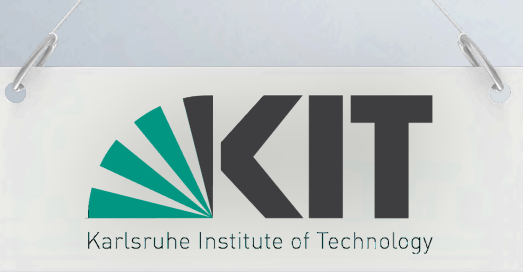

11 Server Linux 400GB via EMC2

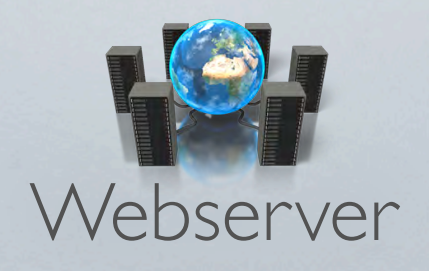

10 Server

vodafone

Linux 30GB HDD

-

Linux Apache MySQL PHP

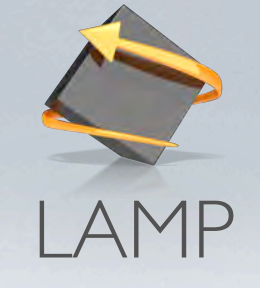

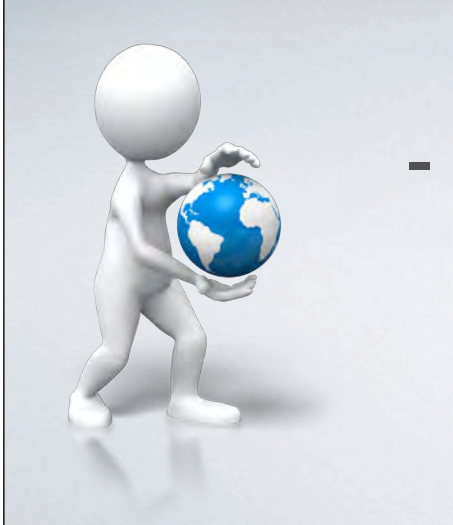

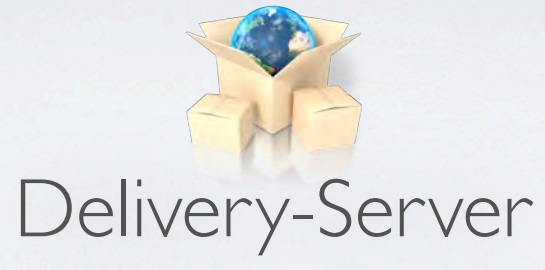

4 Server

Windows 2008 R2 je 2x4 Core 2,0Ghz 8GB RAM

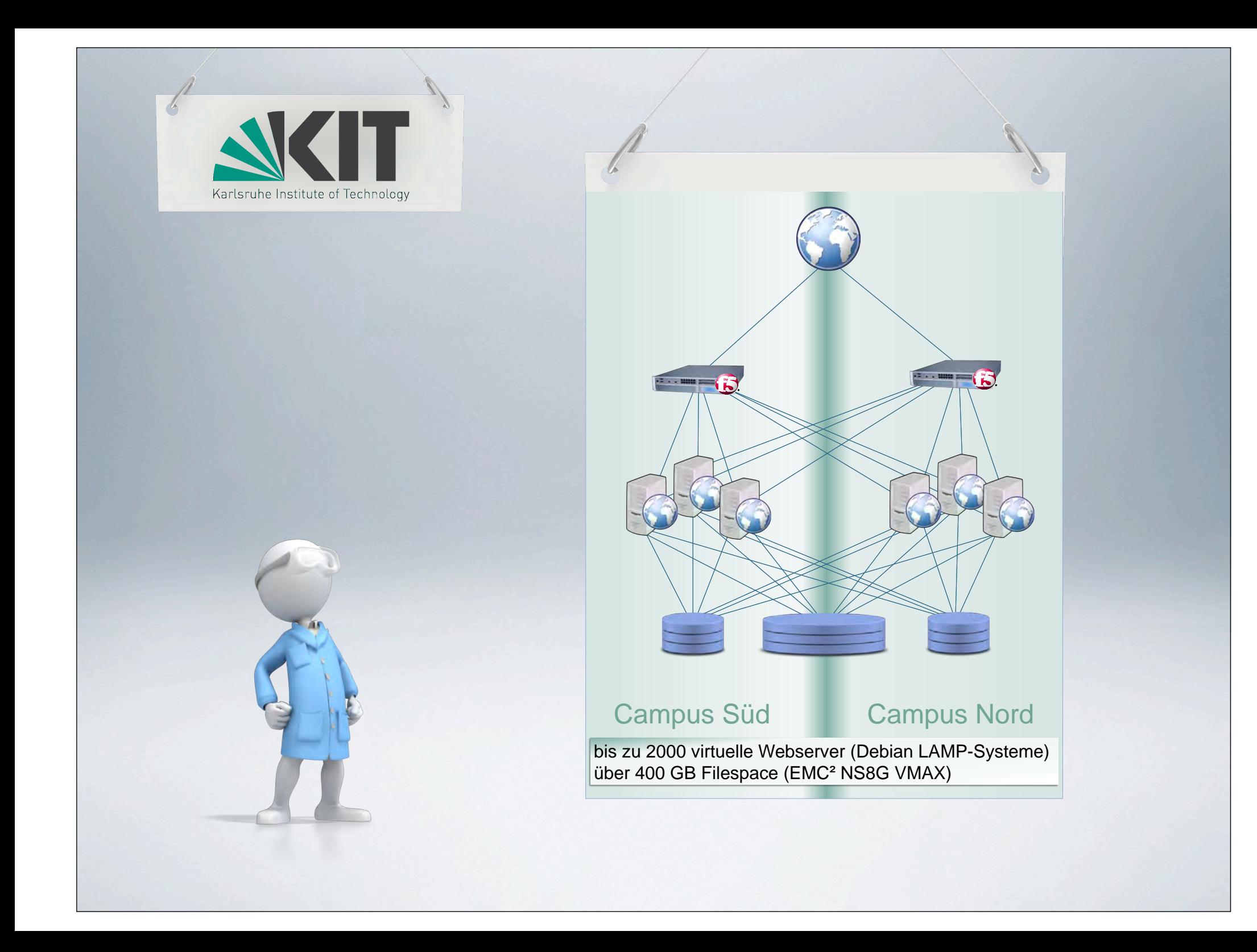

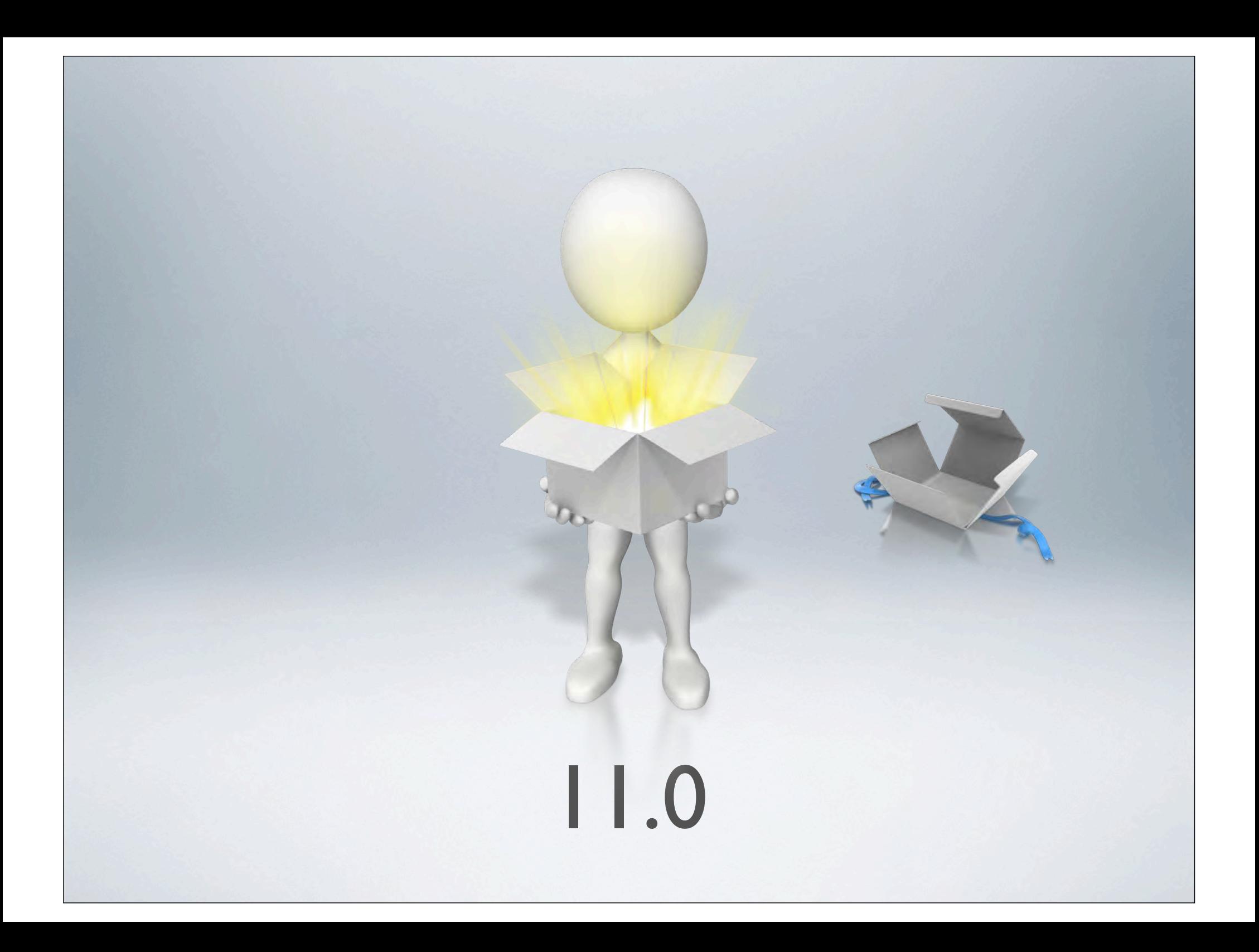

#### Migration

OpenText Vorschlag:

- Neuinstallation & Ex/Import der Projekte

Vodafone:

- neue Infrastruktur parallel zur bestehenden aufbauen und Projektweise umziehen

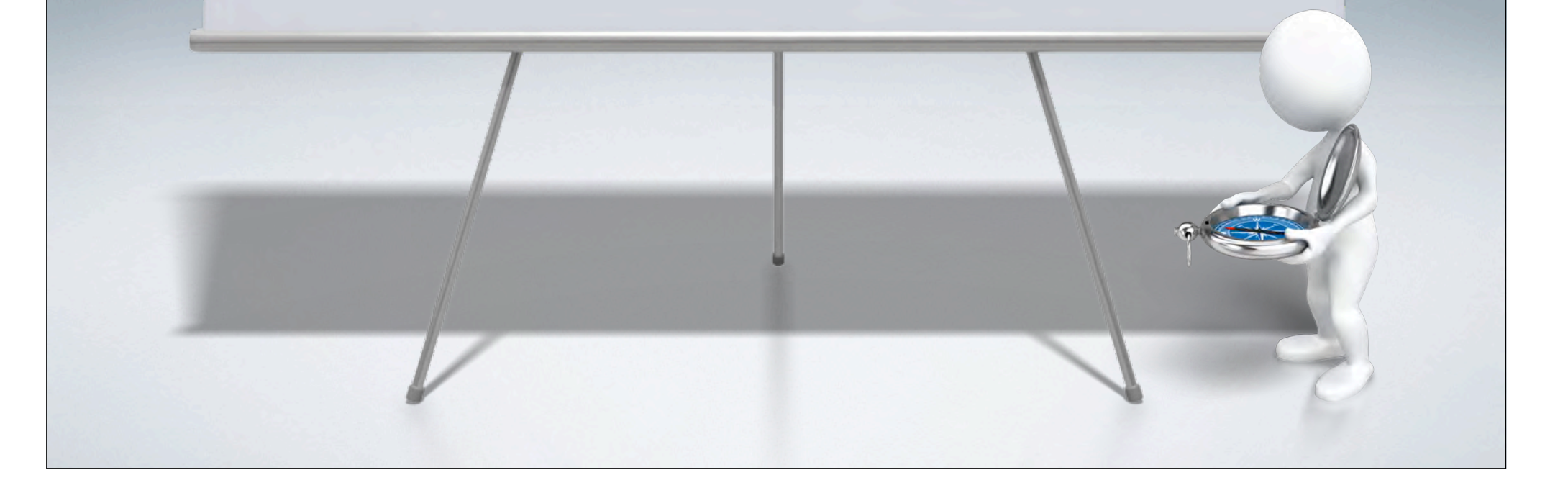

#### Wie macht man das mit 600 Projekten?

- Testinstallation mit V10.1:
	- ioAdministration & Projektdatenbanken kopieren, nicht ex-/importieren - "Migration in place"
- Testen, testen, testen
- Redakteure drauf und Alltagstätigkeiten testen
- Kleinere Probleme:
	- kleinere Datenbank-Inkonsistenzen

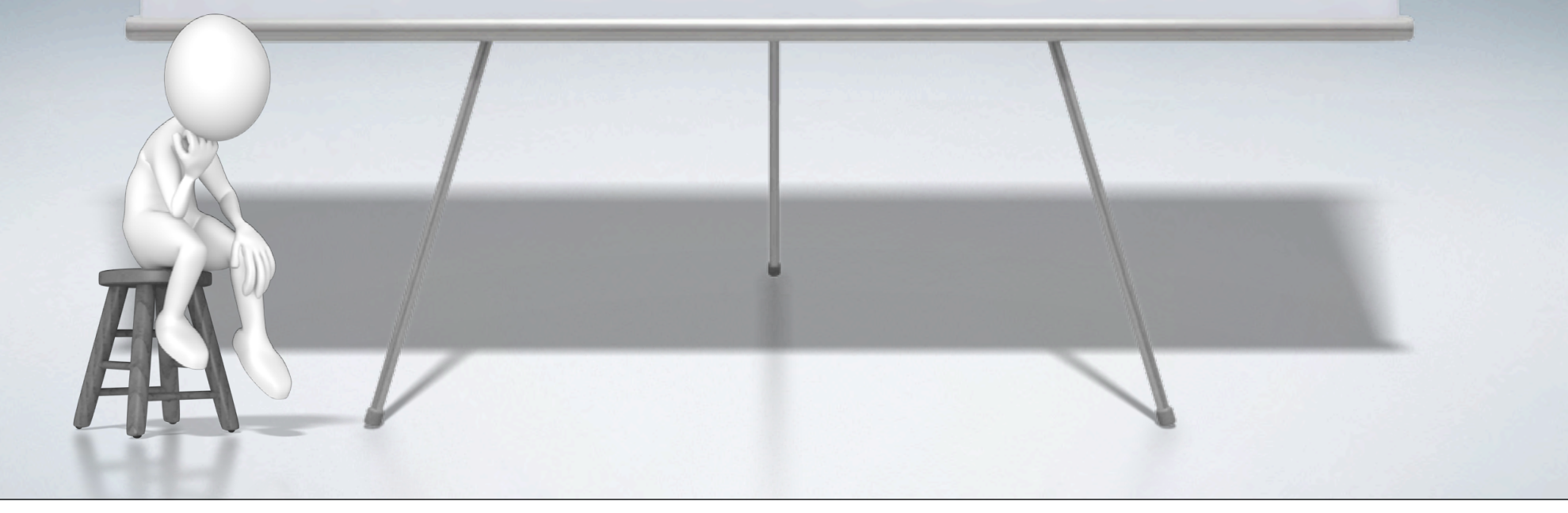

- Kleinere Probleme (allgemein):

- SFTP: ältere SSH-Keys & Pfade anpassen
- Firefox: Standardfelder mit Nicht-in-HTML konvertieren: Problem mit \$-Zeichen
- ggfs. ältere Workflows anpassen und testen
- evtl. Workarounds durch frühere Fehler wieder entfernen
- Plugins & Scripts auf WebService anpassen

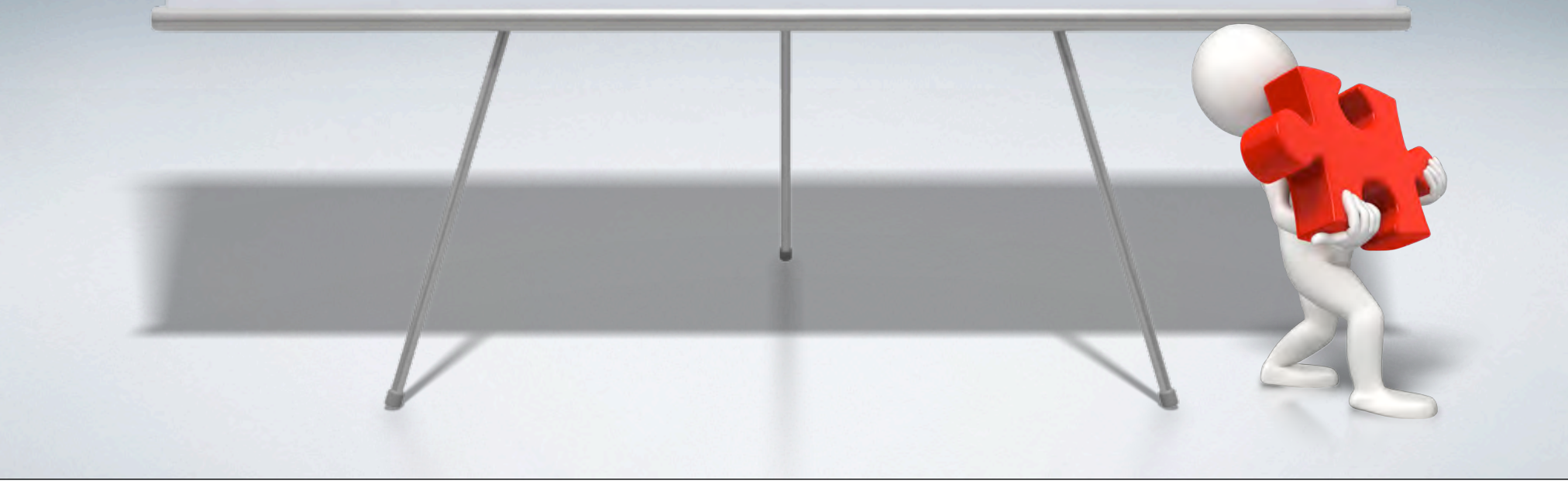

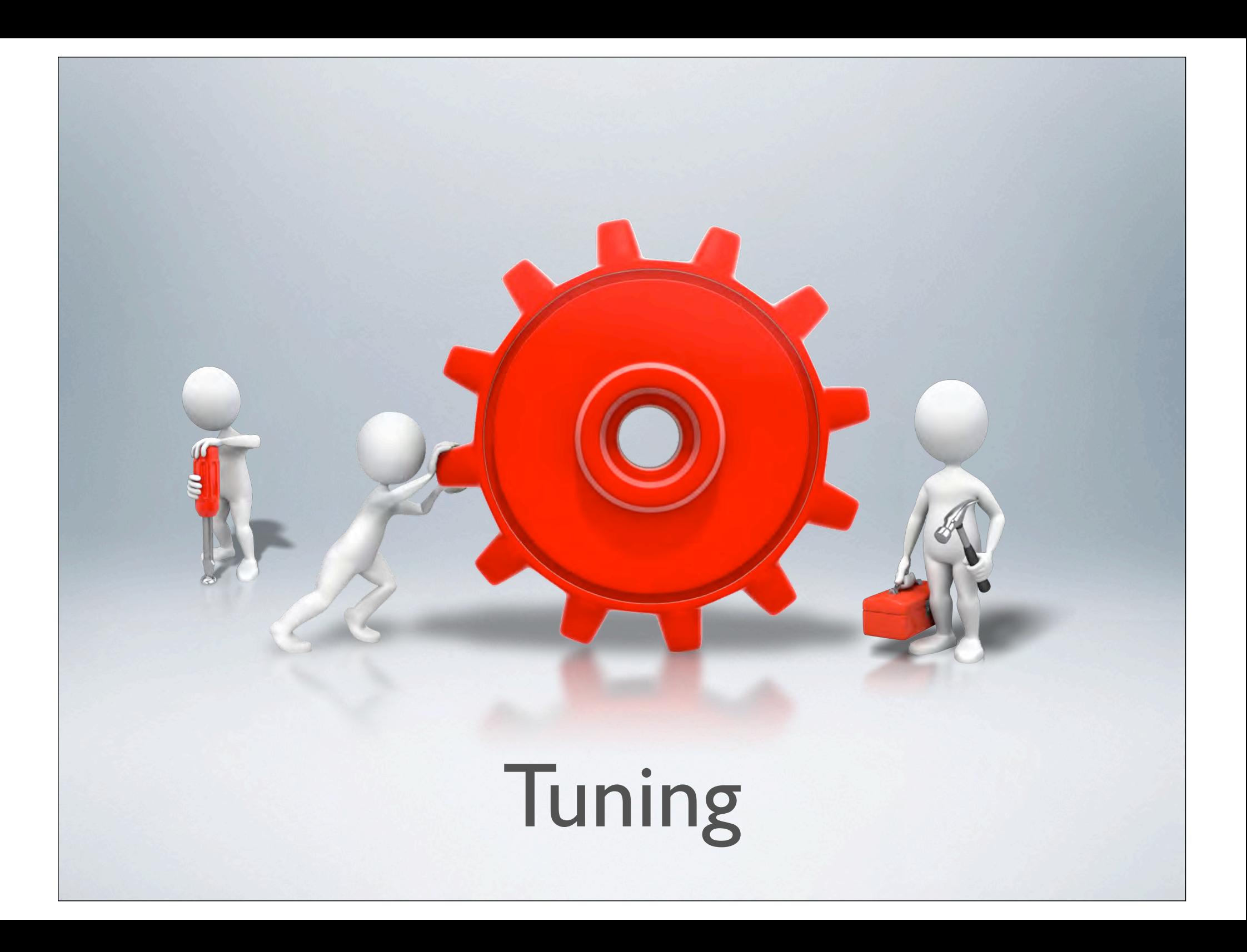

#### Tuning Manangement-Server

- PageCacheMemoryThreshold
- CacheMemory (ObjectProcessService)
- Asynchronous Queue (ProcessManager)
- RQL-WebService anpassen
- IIS-Applicationpool-Settings

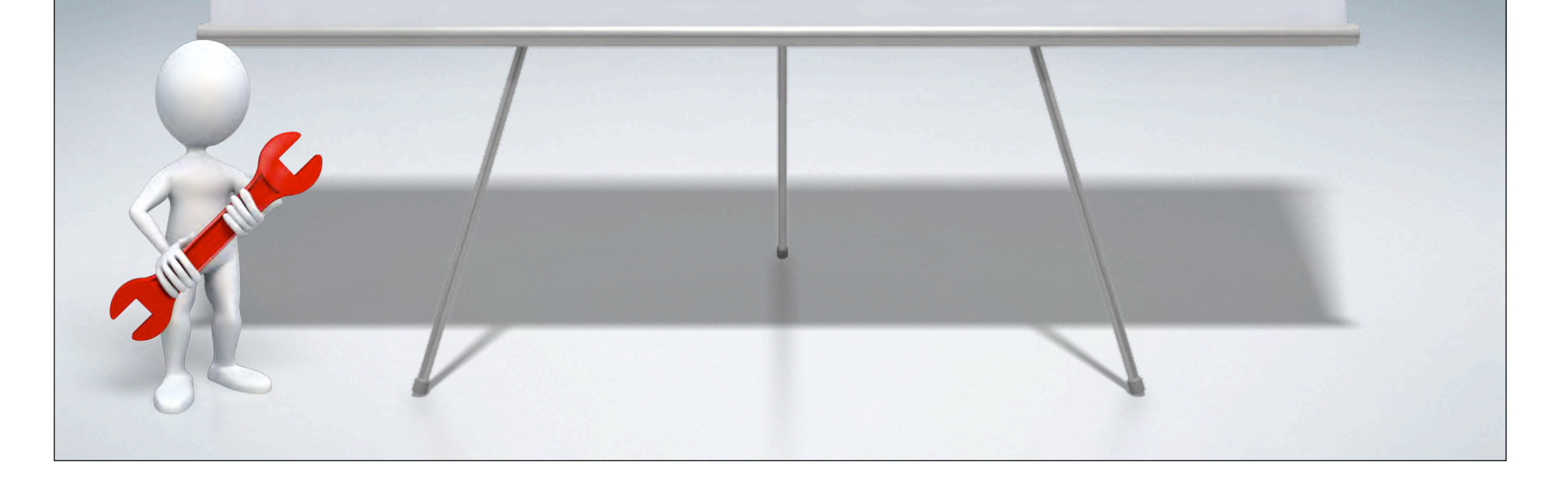

#### PageCacheMemoryThreshold

**…\MS\ASP\main.config**

**<PageCacheMemoryThreshold>2500</PageCacheMemoryThreshold>**

#### von 2500MB auf 40% des RAMs erhöhen

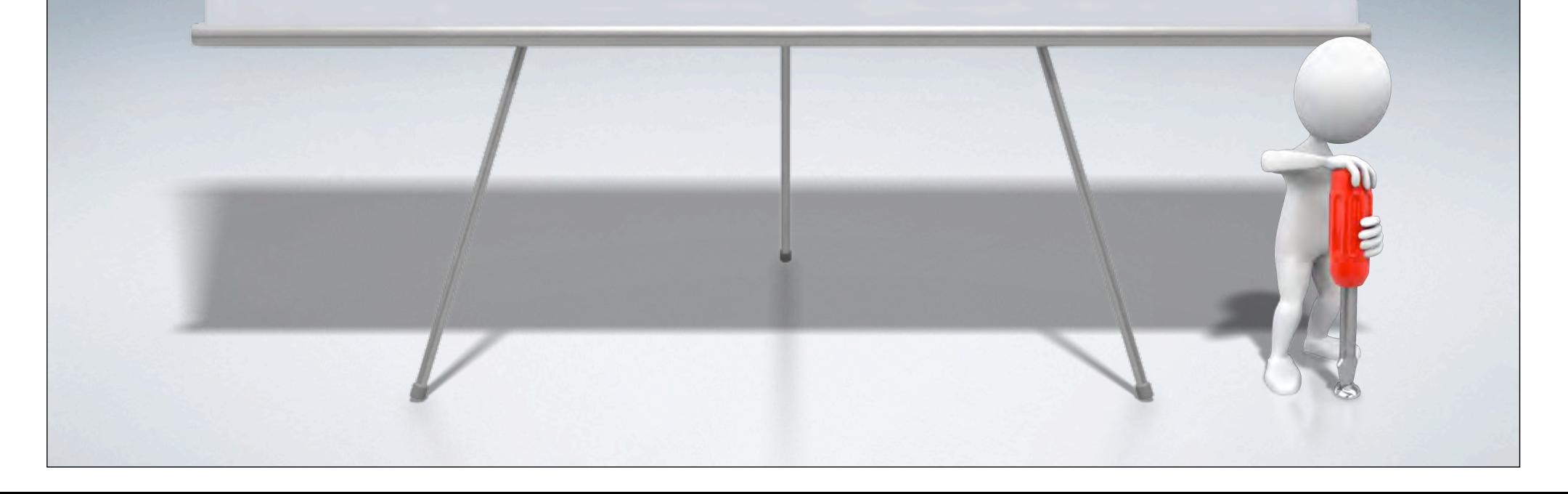

#### CacheMemory (ObjectProcessService)

**…\MS\Services\Navigation \OpenText.WS.MS.ObjectProcessService.exe.config** 

**<add key="CacheMemory" value="2500" />**

#### von 2500MB auf 40% des RAMs erhöhen

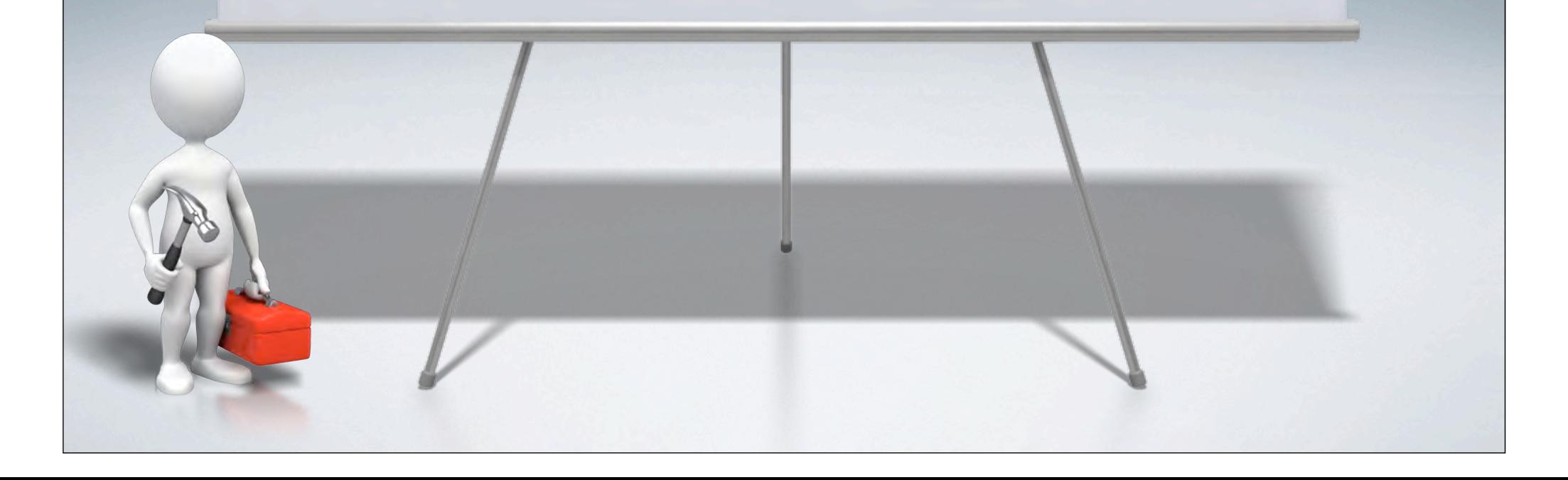

#### Asynchronous Queue (ProcessManager)

**…\MS\ASP\processserver.main.config**

 **<ProcessManager name="Asynchronous Queue" threads="3" priority="3">**

von 3 Threads auf ca. #Cores erhöhen (CPU-Last als proportionale Richtgröße)

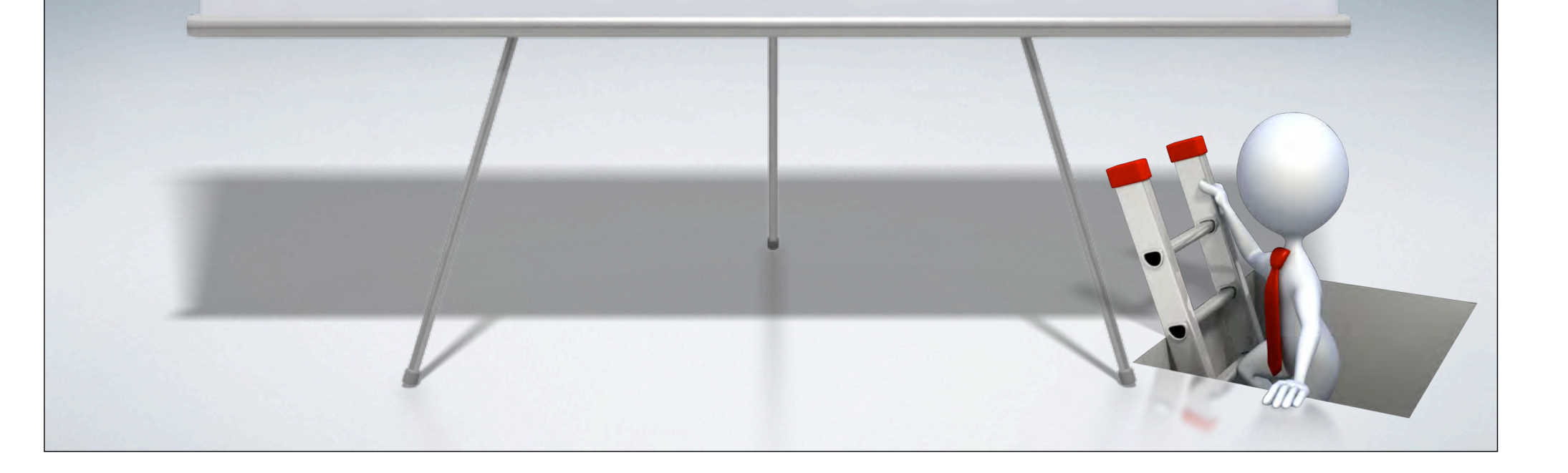

#### RQL-WebService anpassen

**…\MS\Web\WebService\web.config**

**<binding maxReceivedMessageSize = "1000000"> <readerQuotas maxDepth="32" maxStringContentLength="819200"...**

RQL-Requests an WebService > 8KB setzen

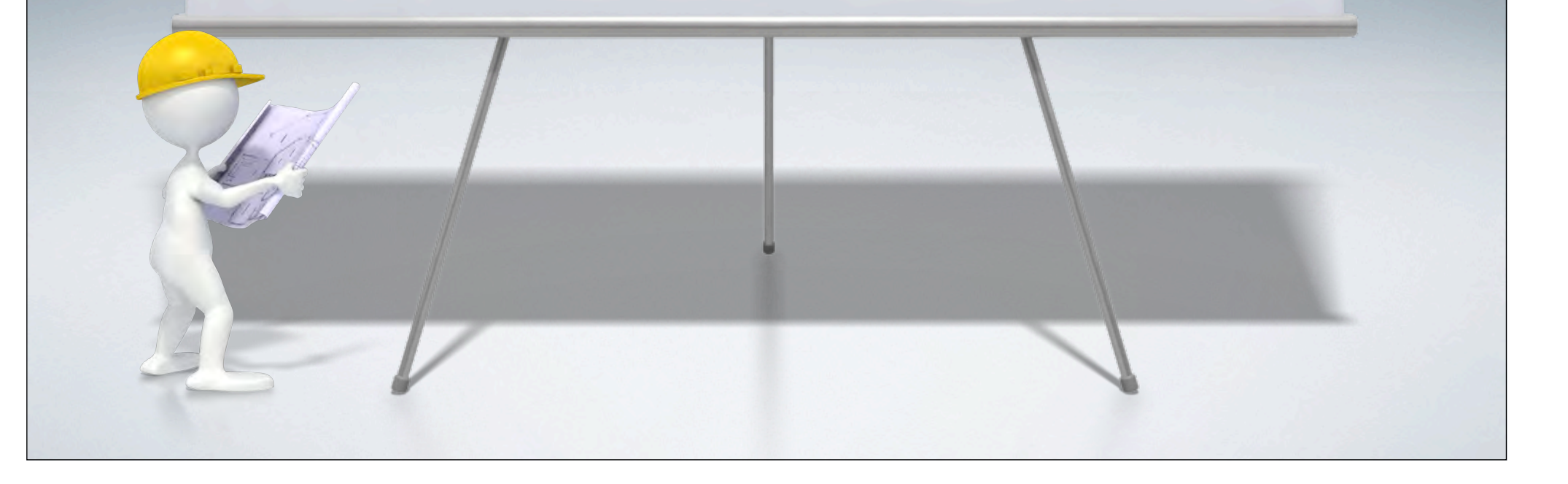

#### IIS-Applicationpool-Settings

- "Maximum Request Entity Body Limit" erhöhen auf 104857600
- "Maximum allowed content length" auf 52428800 für Uploads bis zu 50MB
- Workerprocess-Recycling auf fixe Uhrzeit einstellen (kommt mit dem nächsten Installer)

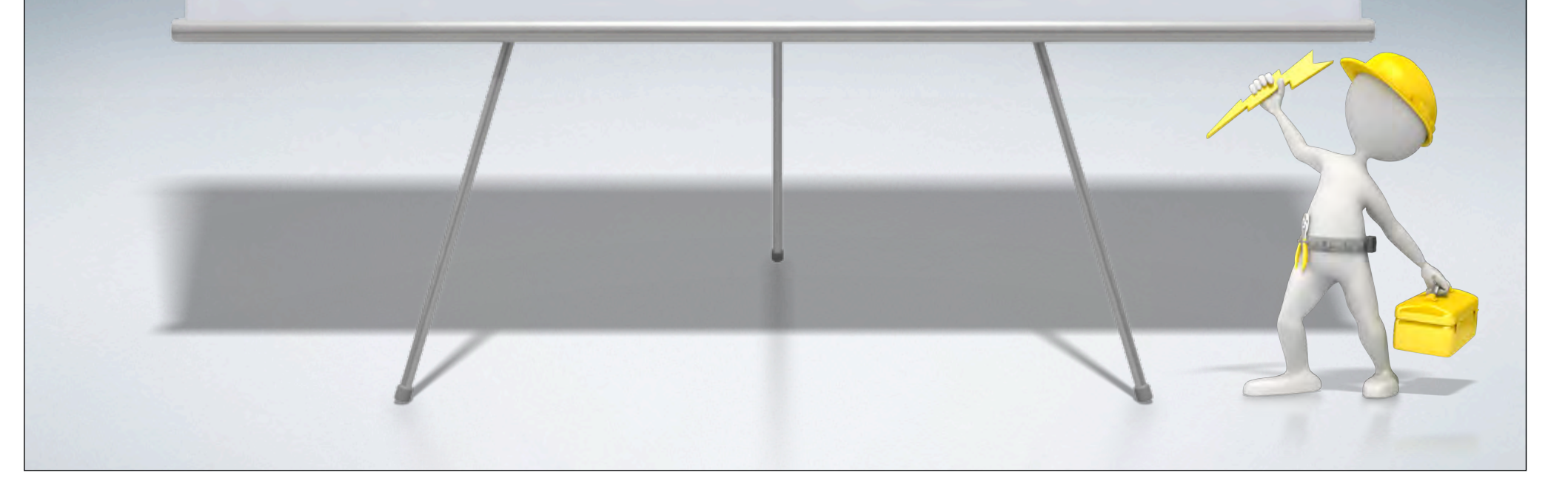

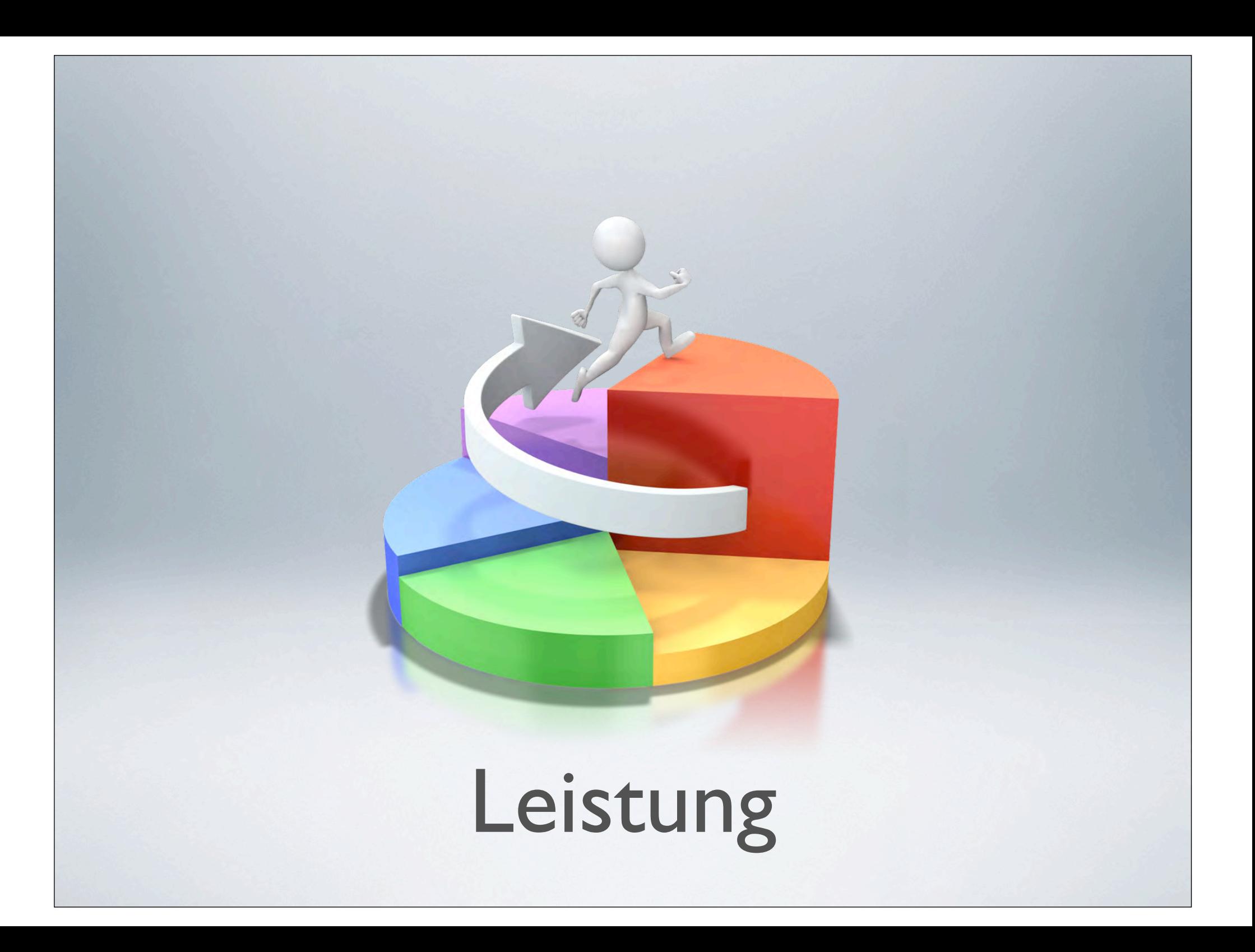

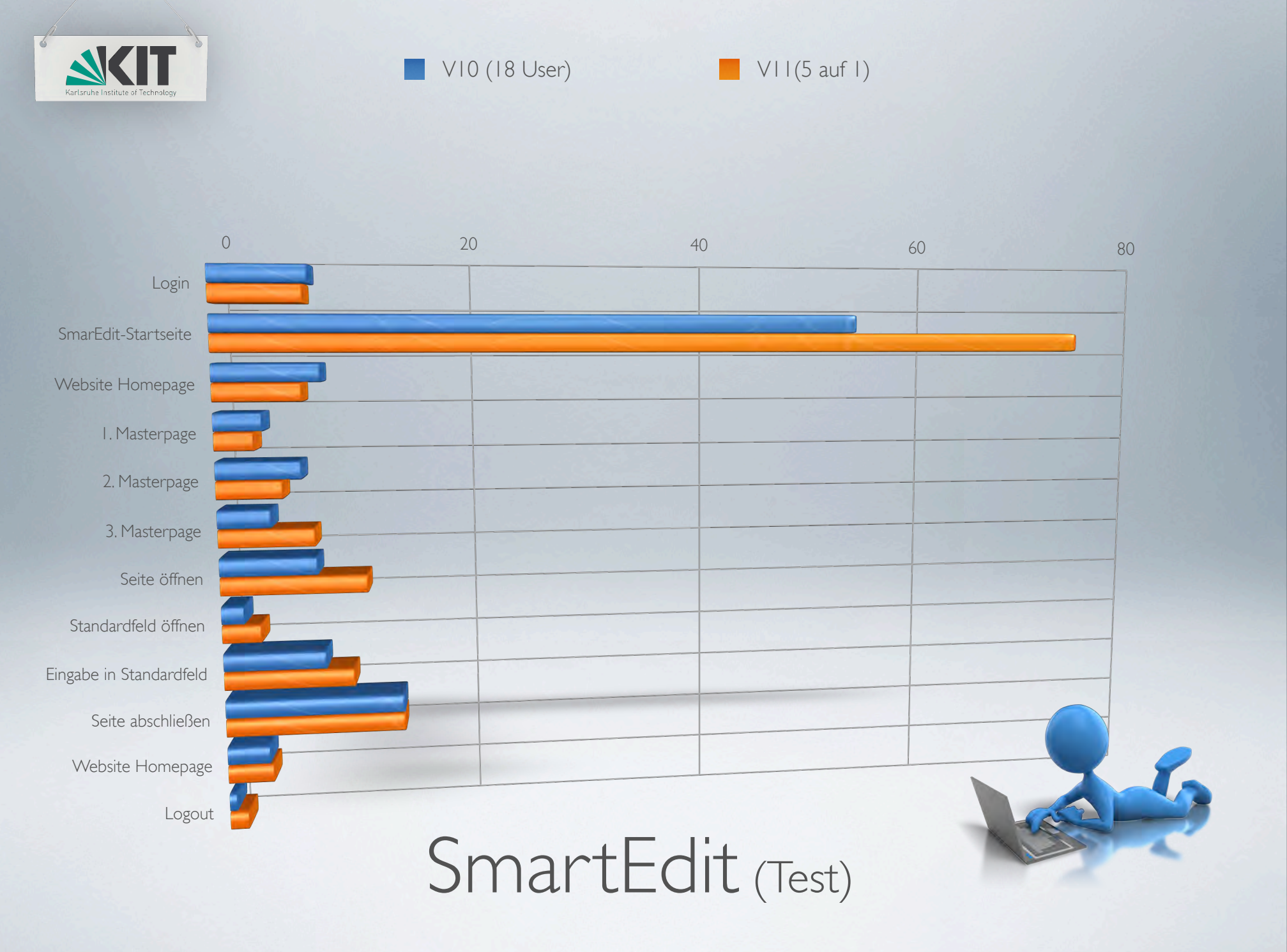

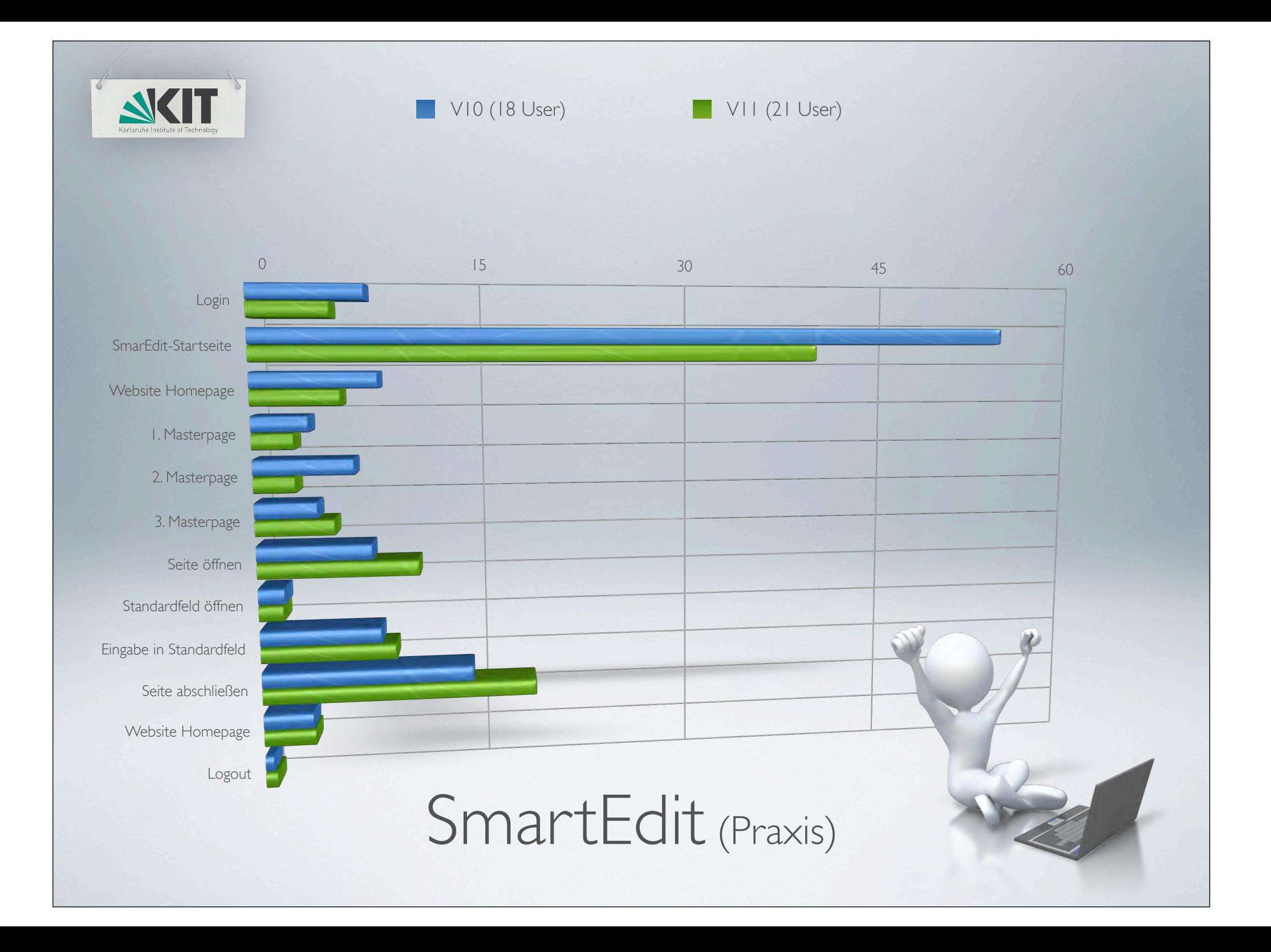

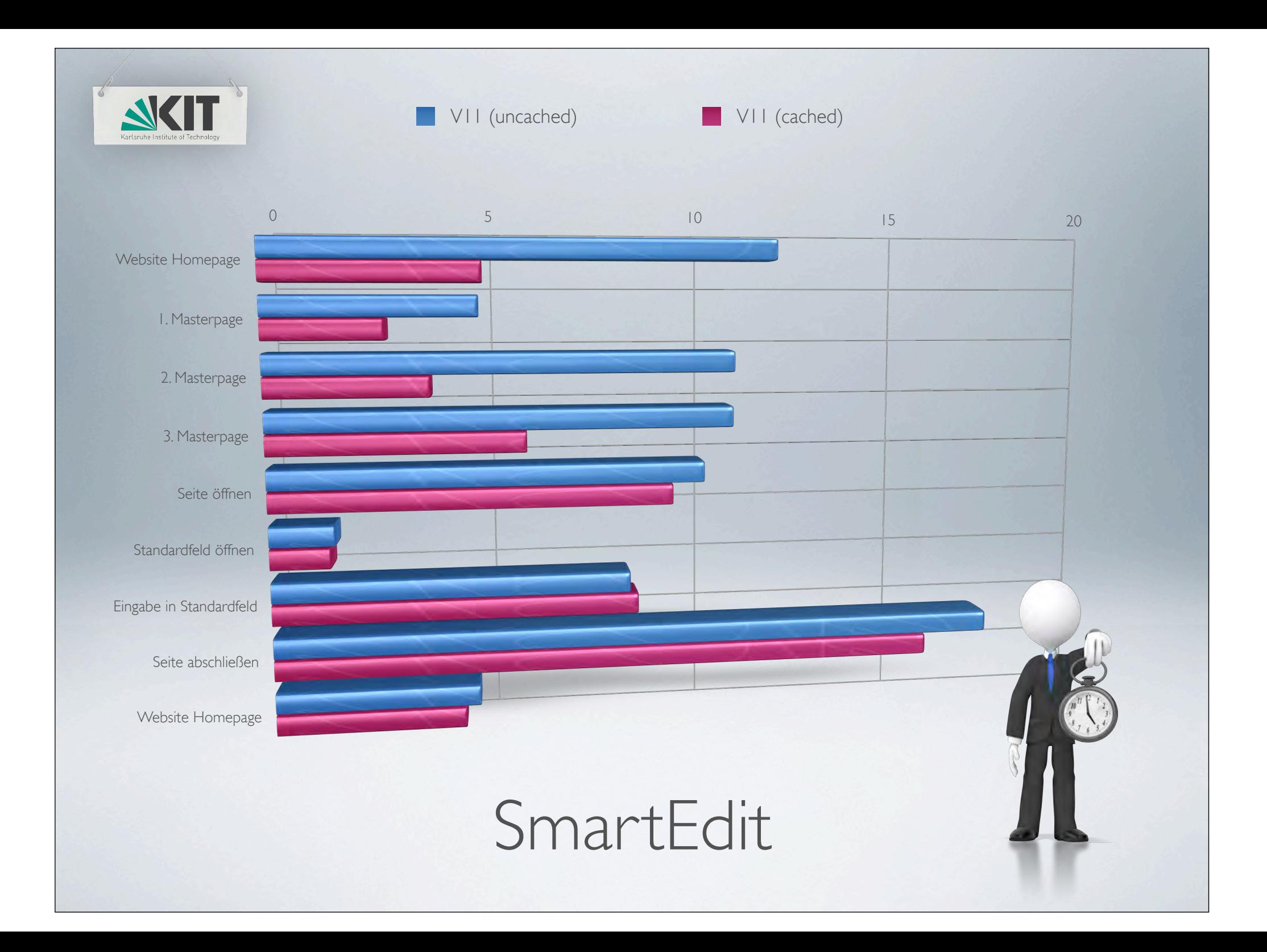

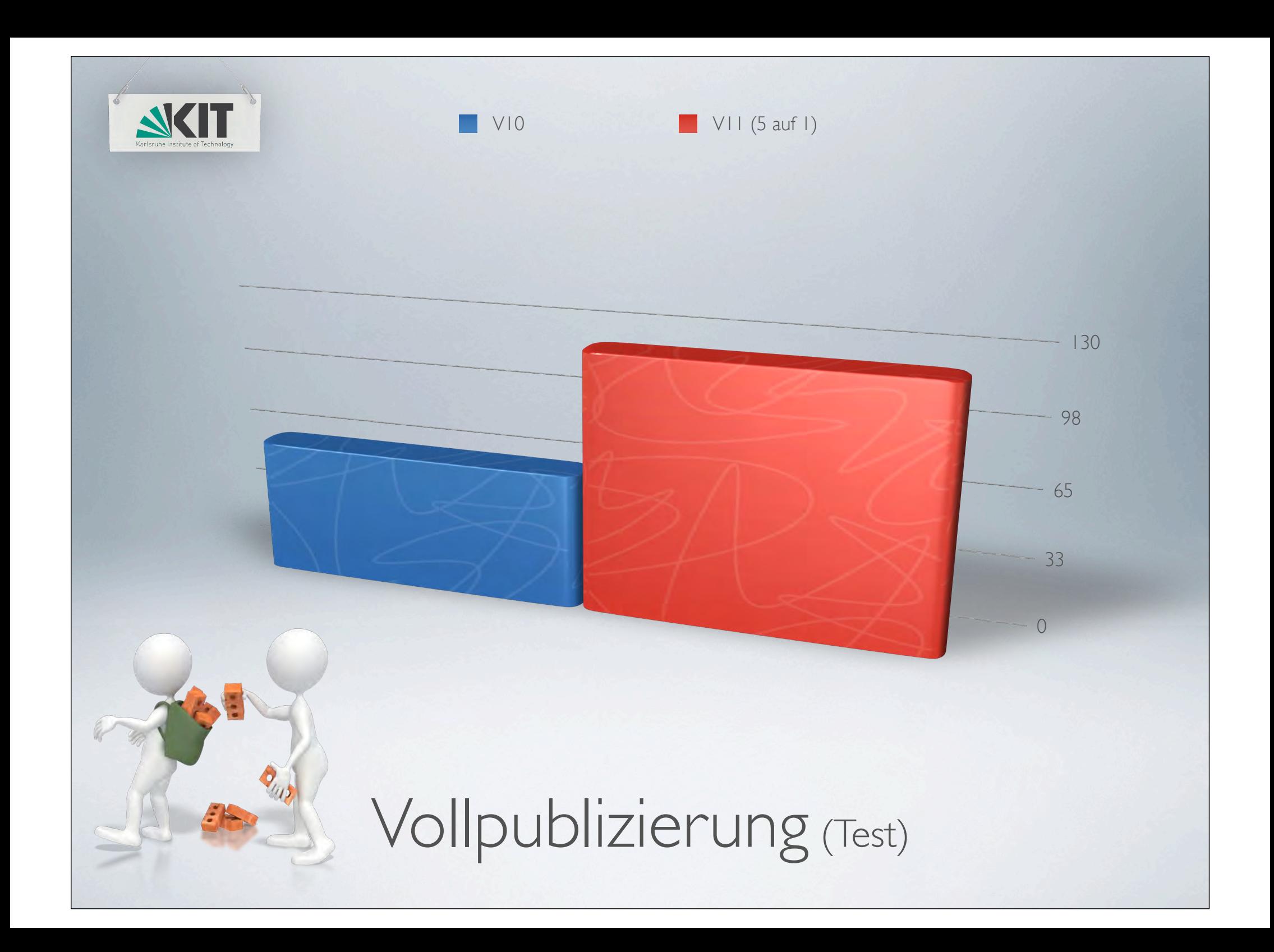

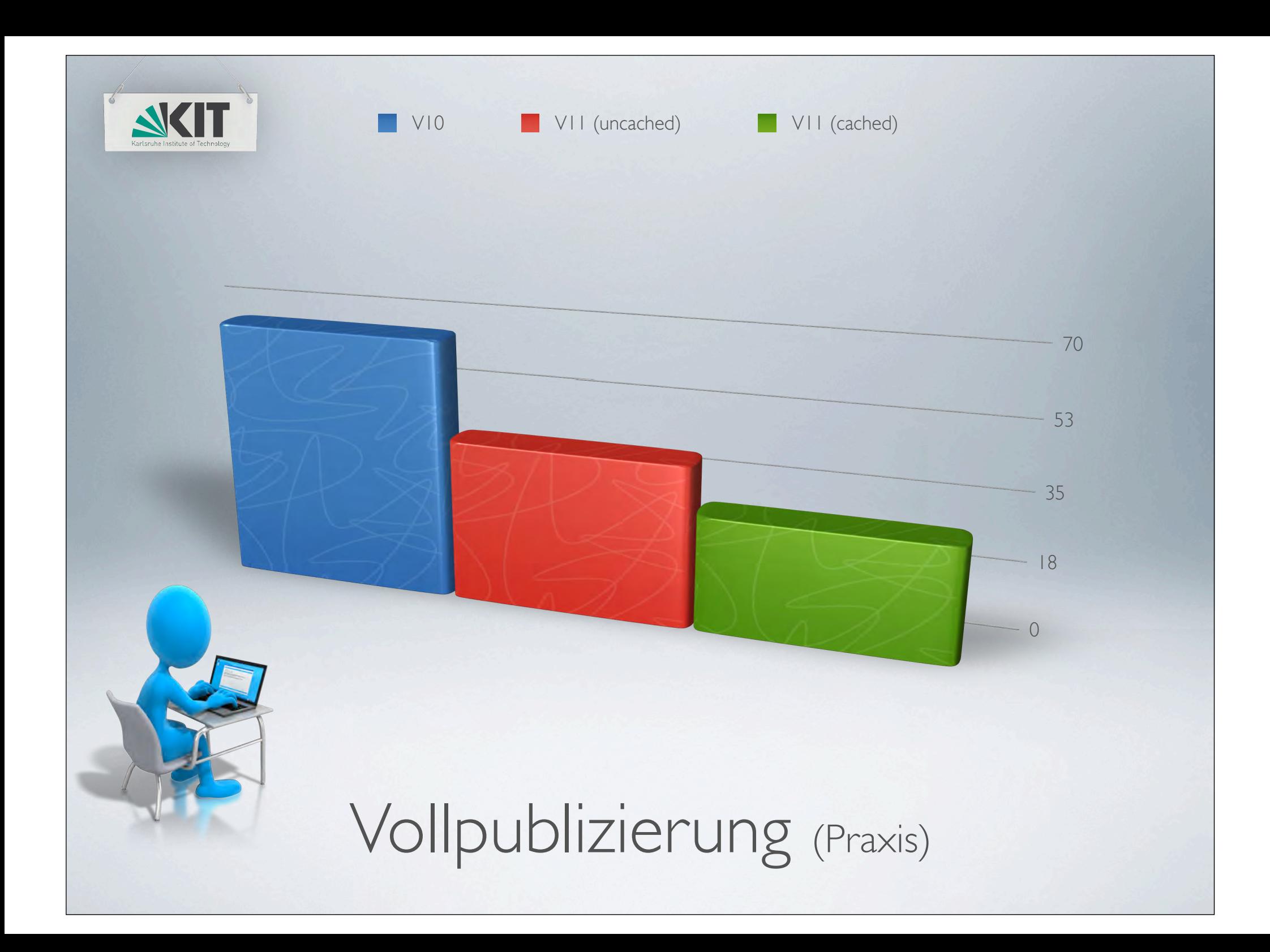

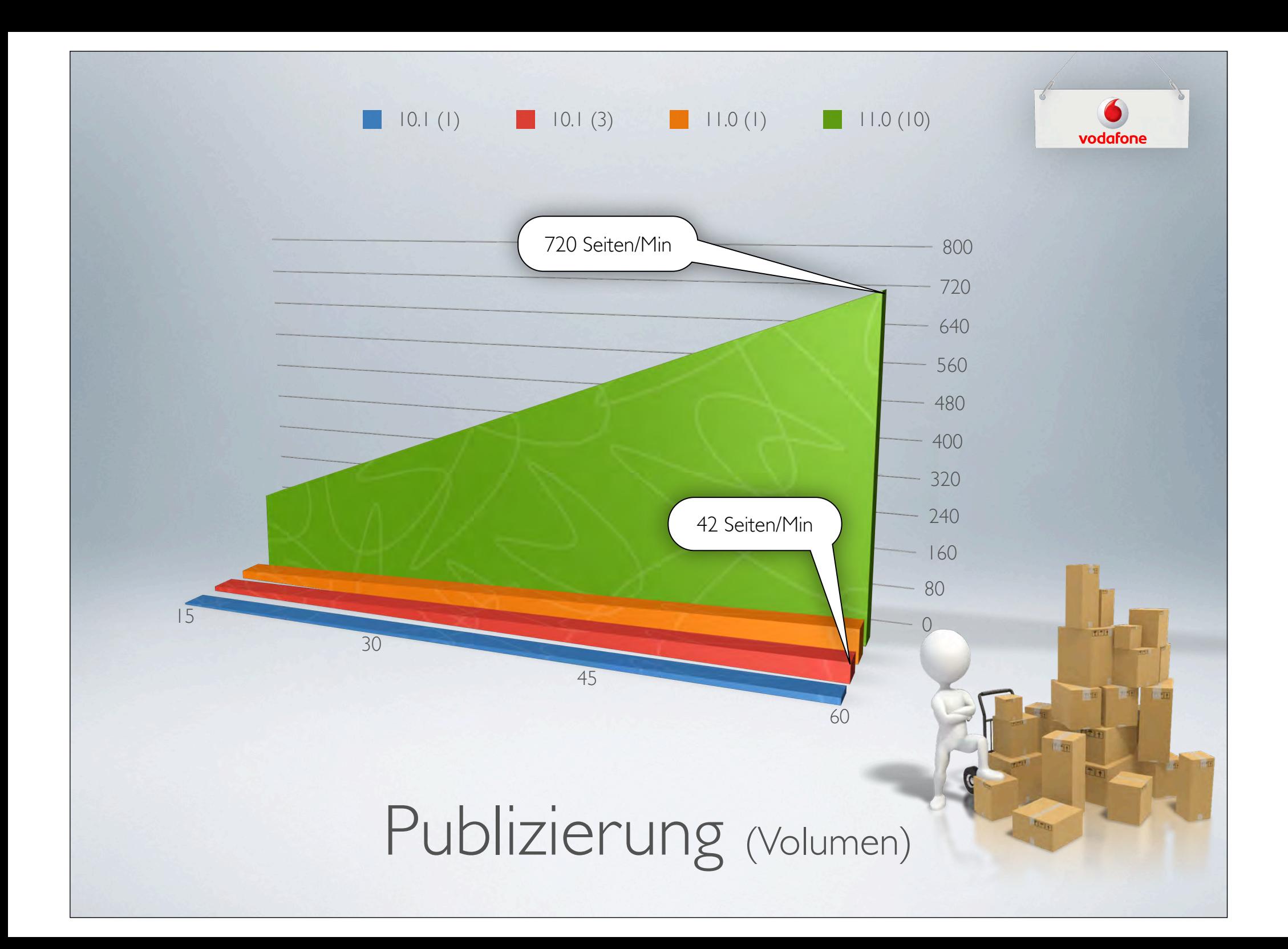

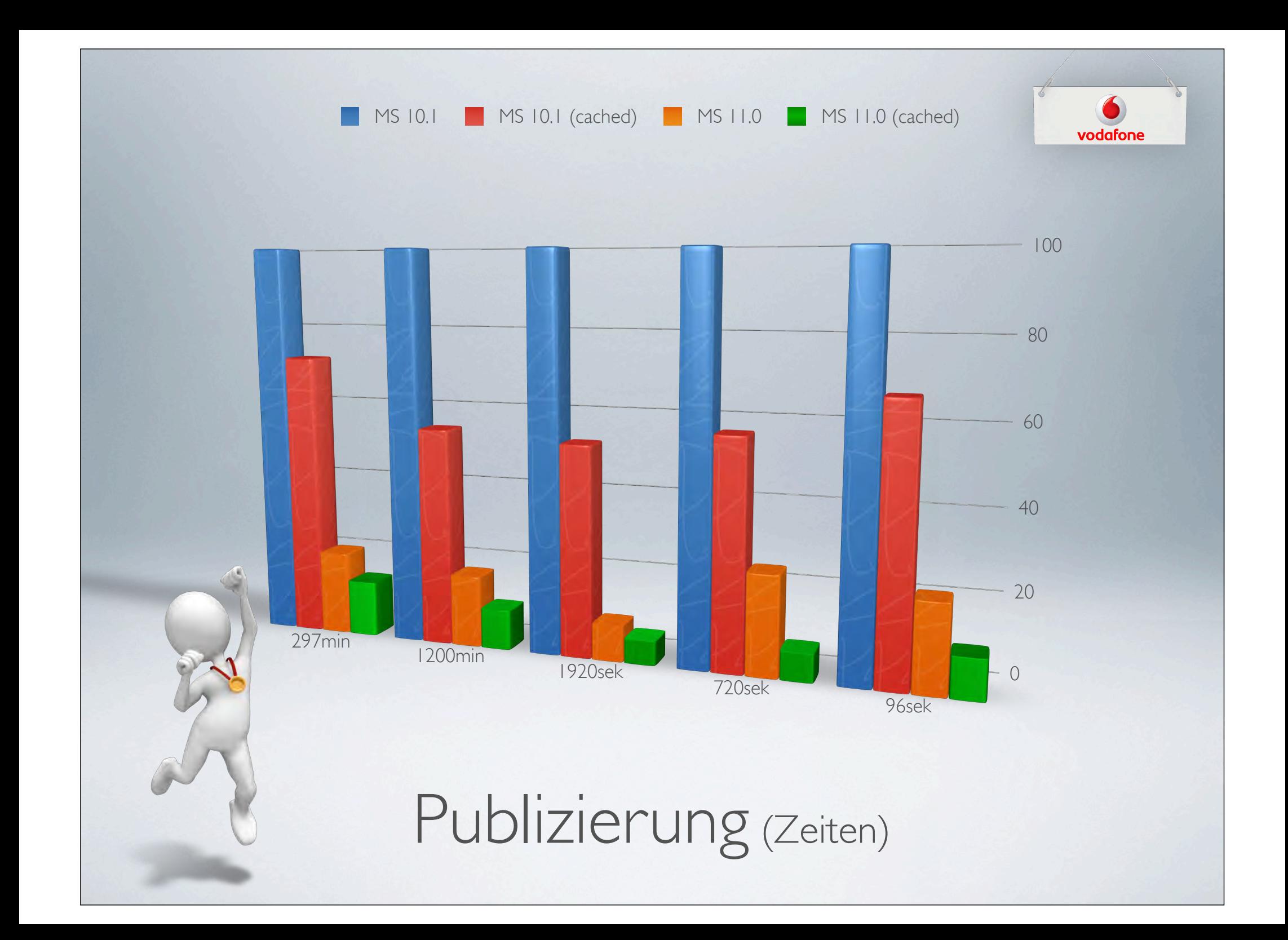

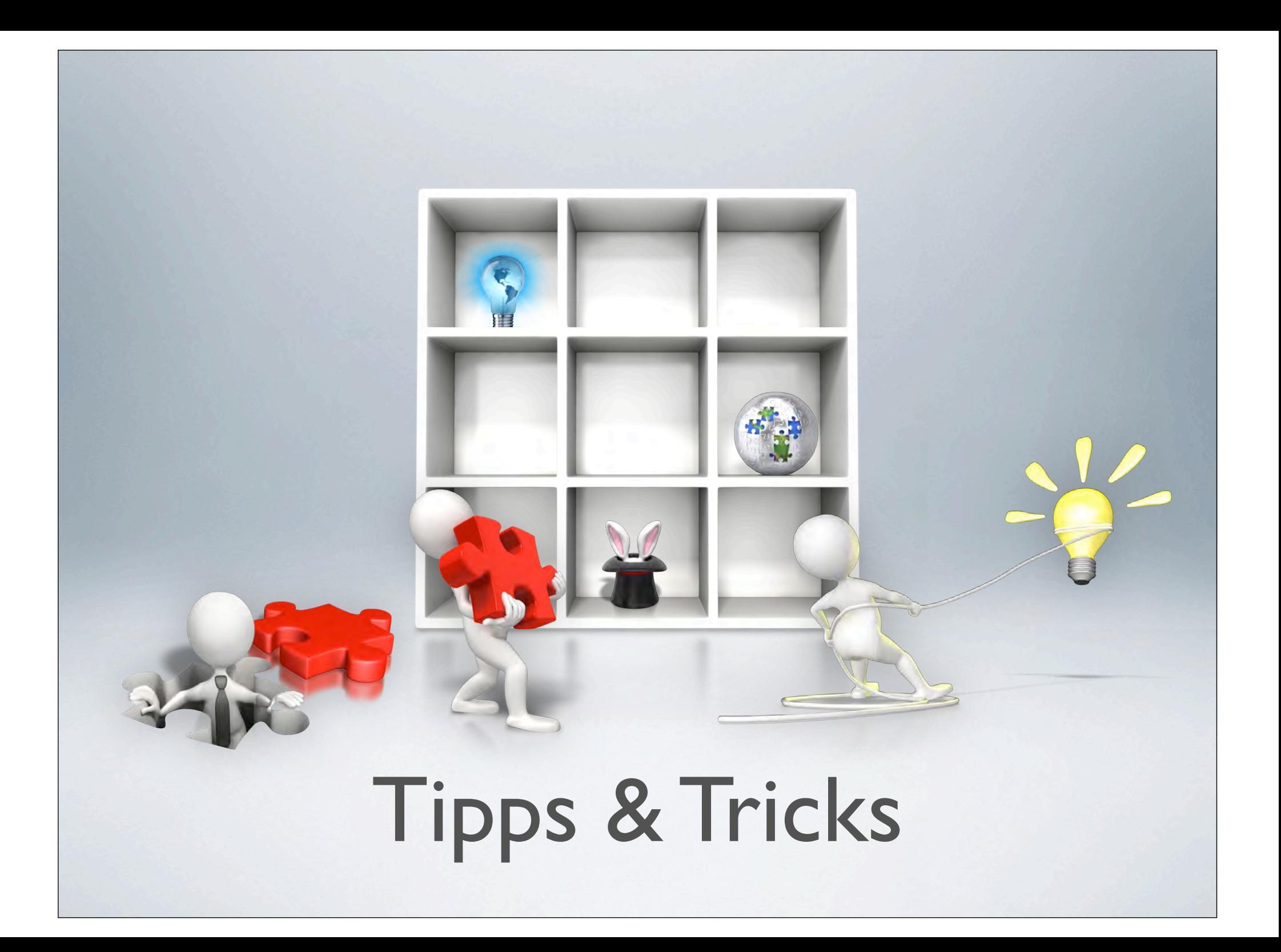

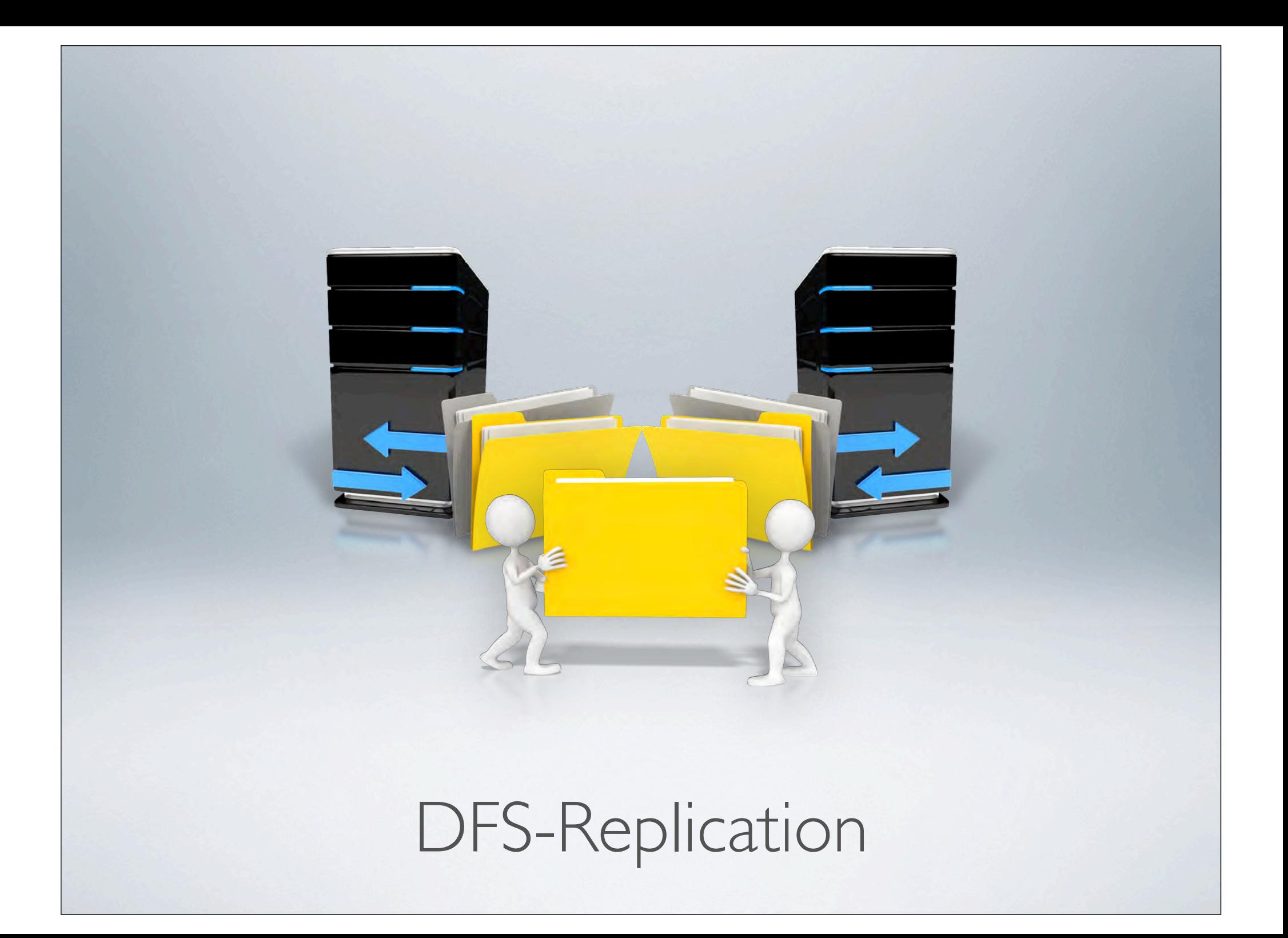

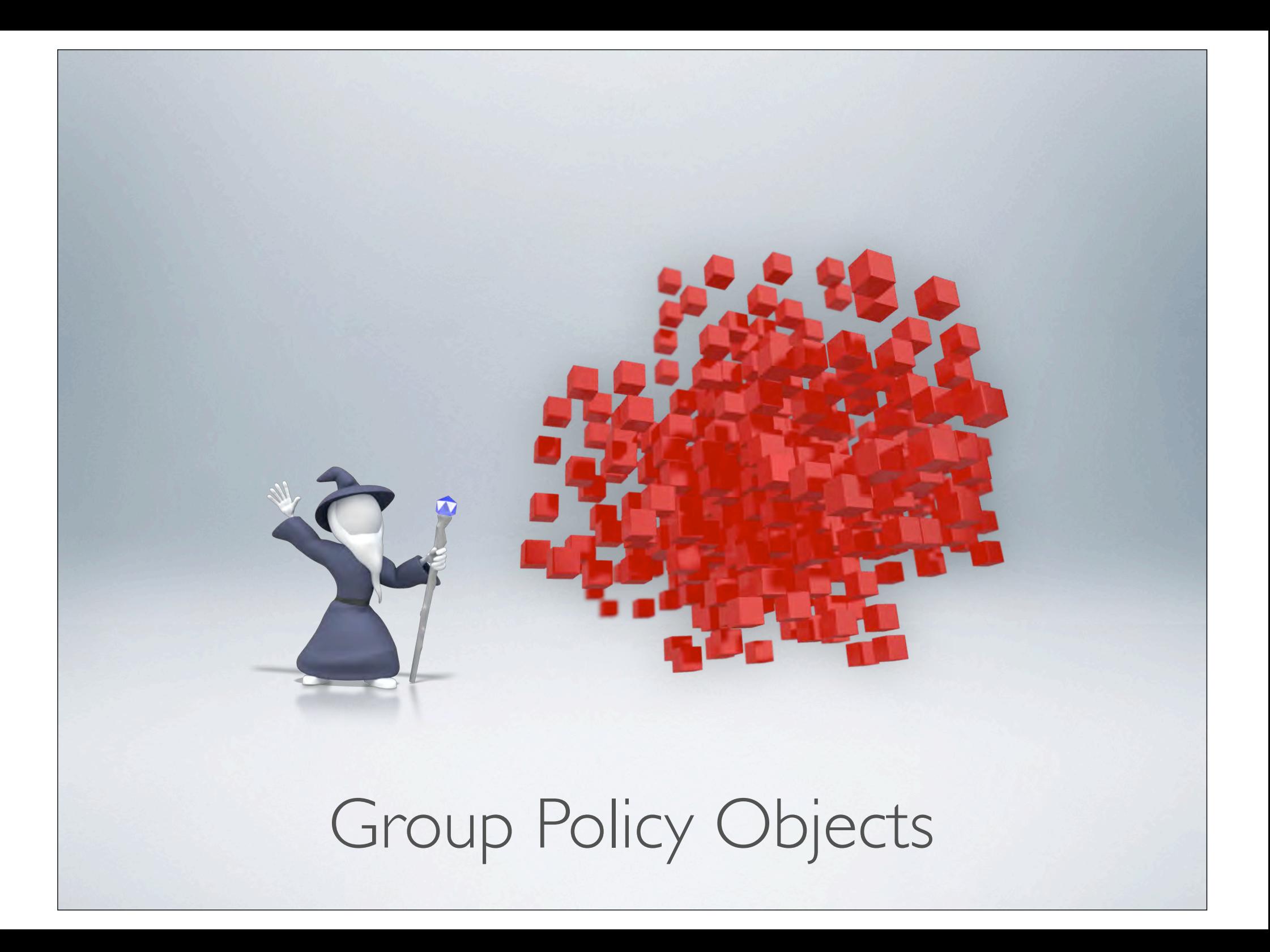

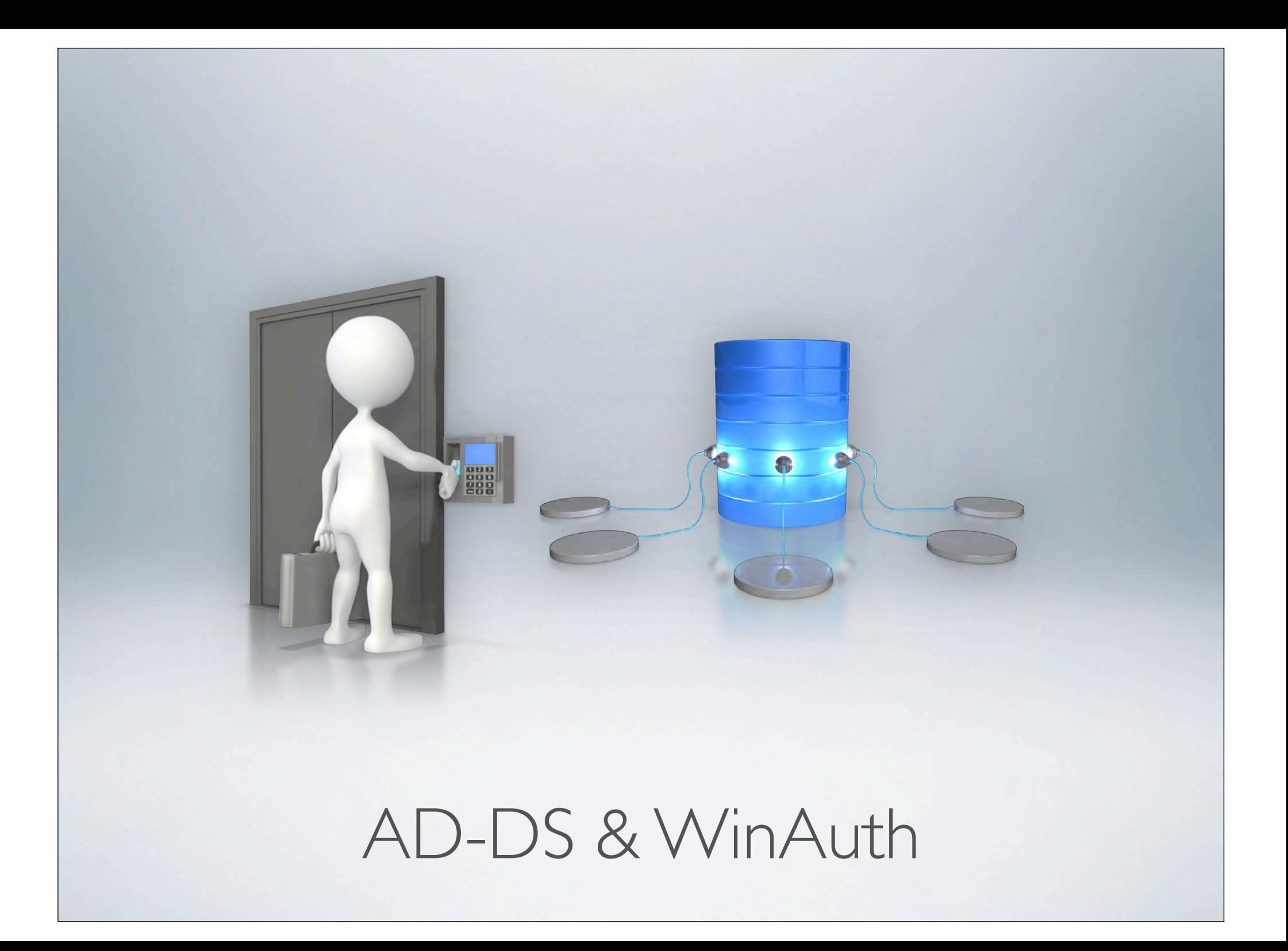

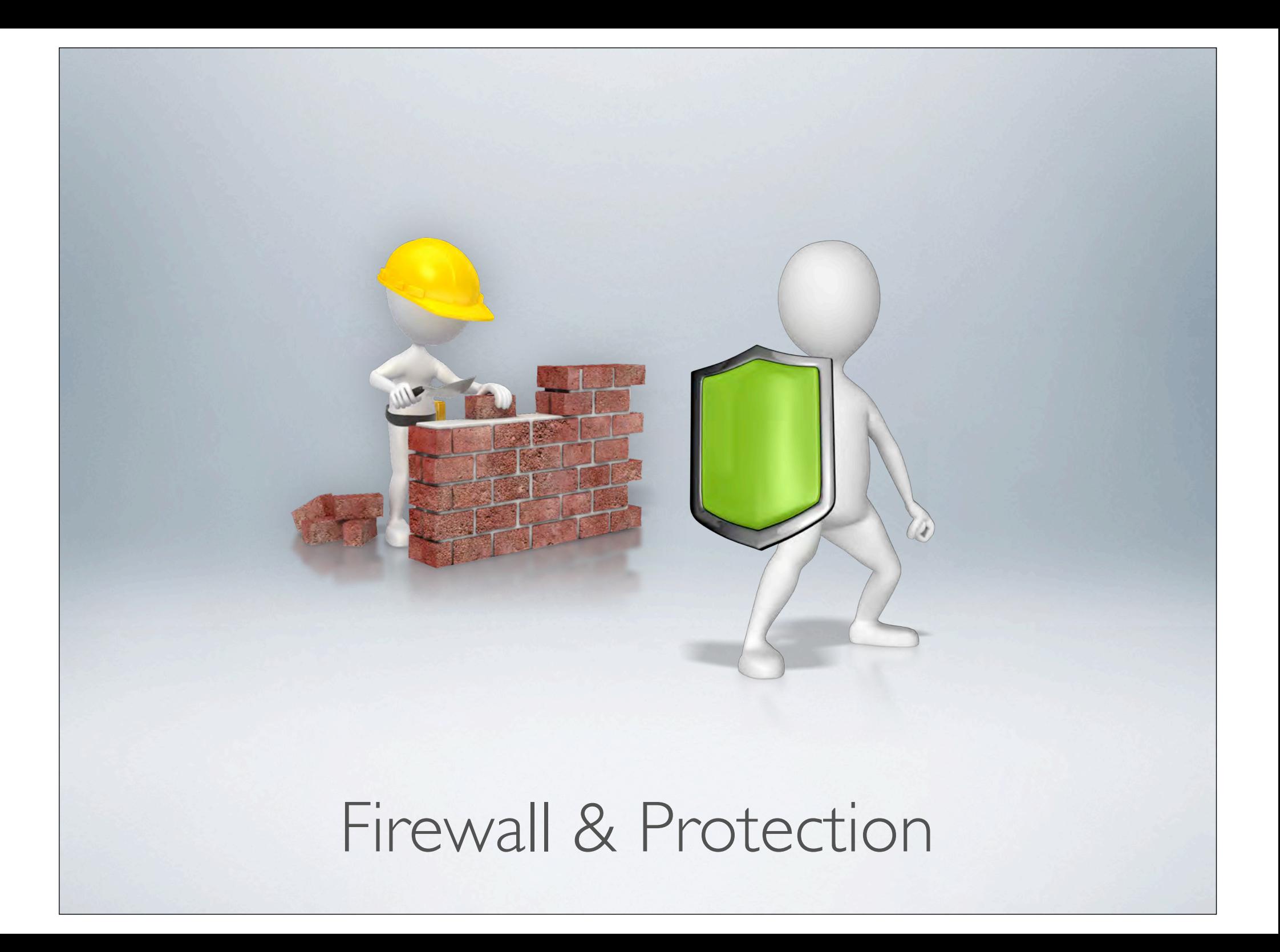

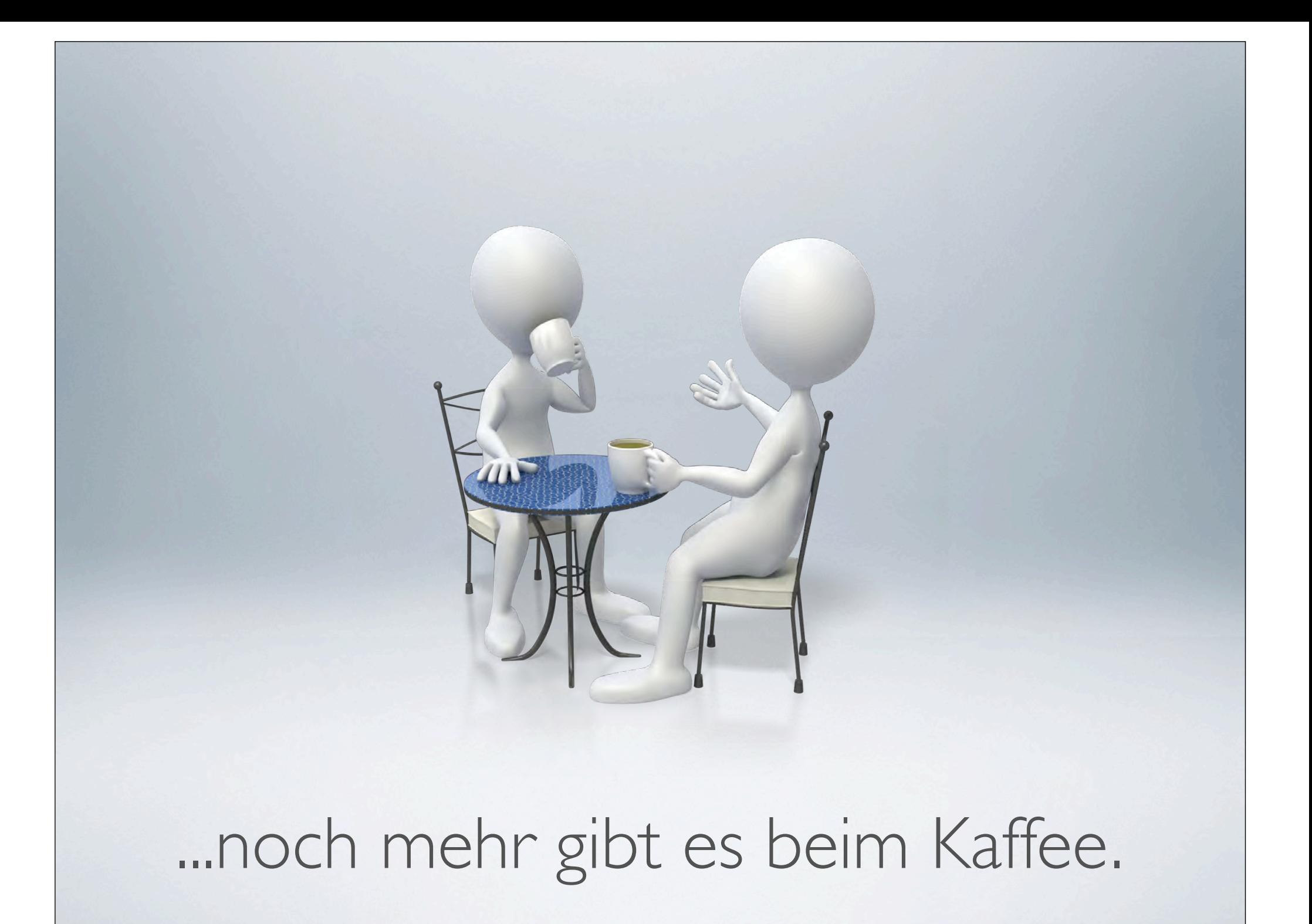

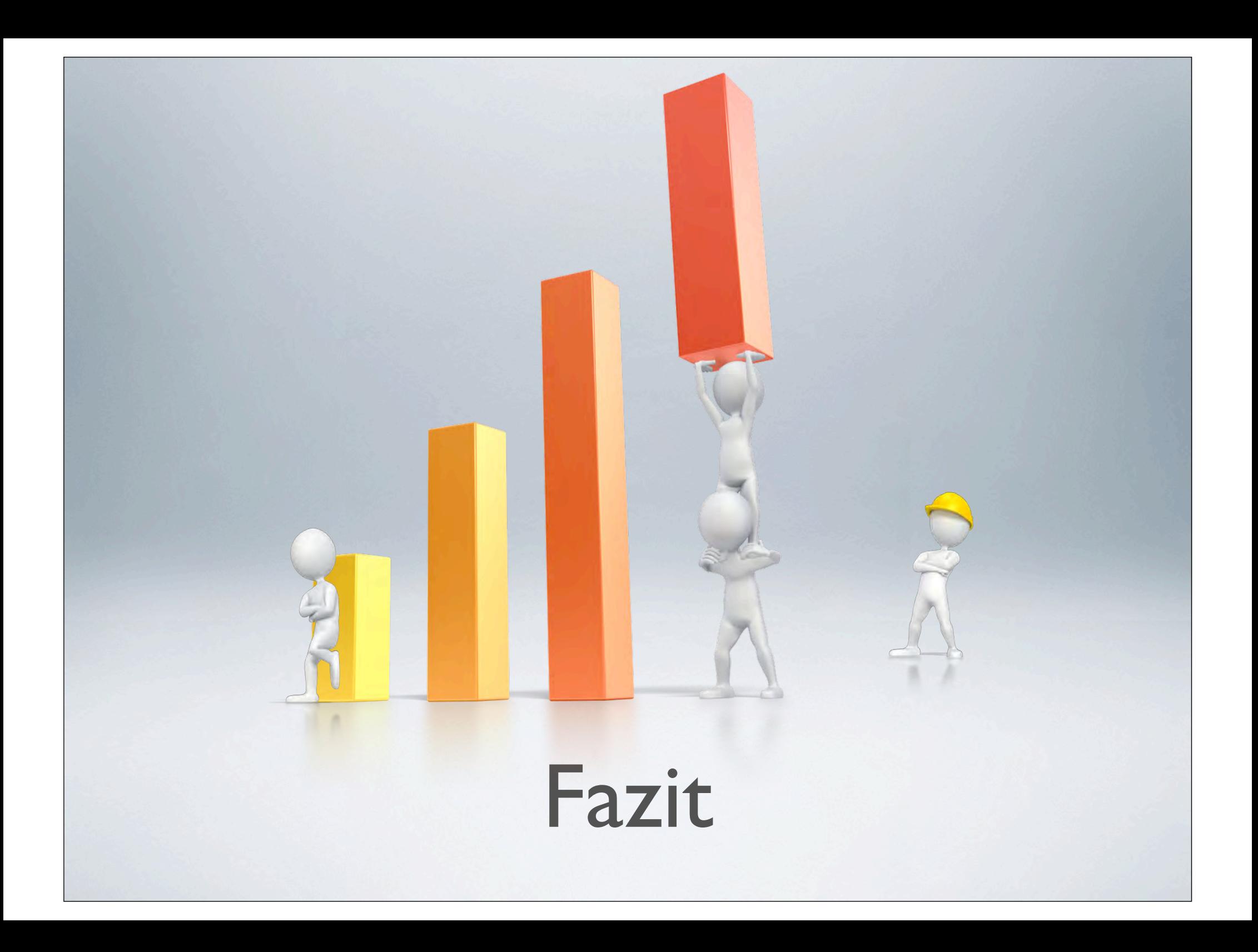

Das schnellste "RedDot"

# **• Zusammenarbeit erstklassig**

# **• Zusammenarbeit erstklassig** Support & Hilfe spitze

# **• Zusammenarbeit erstklassig** ● Support & Hilfe spitze Leistung & Stabilität Note 2

![](_page_39_Picture_0.jpeg)

![](_page_40_Picture_0.jpeg)

![](_page_41_Picture_0.jpeg)

# GUI & UX modernisieren!

# 5 Sterne Funktionen

# **•** Performance/Stabilität

# **•** Performance/Stabilität Neues Installationssystem

# **•** Performance/Stabilität **•** Neues Installationssystem Ressourcen-Verwaltung

![](_page_46_Picture_0.jpeg)

# Praxisanforderungen

# Mehrfachnutzung ausbauen

![](_page_49_Picture_0.jpeg)

![](_page_50_Picture_0.jpeg)

![](_page_51_Picture_0.jpeg)

# Der Schwan fliegt...

## ...nun lasst ihn auch von der Leine!

![](_page_53_Picture_0.jpeg)